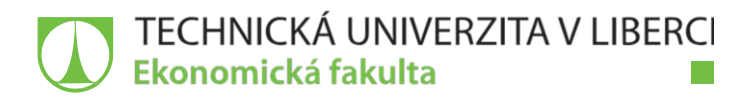

# **Tvorba zákaznické aplikace turistického průvodce**

## **Bakalářská práce**

*Studijní program:* B6209 – Systémové inženýrství a informatika *Studijní obor:* 6209R021 – Manažerská informatika

*Autor práce:* **Petra Menčíková** *Vedoucí práce:* Ing. Vladimíra Zádová, Ph.D.

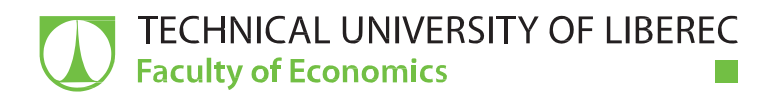

# **Creating of Tourist Guide Application**

## **Bachelor thesis**

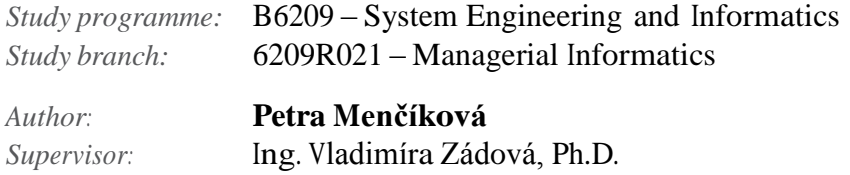

TECHNICKÁ UNIVERZITA V LIBERCI  ${\hbox{\bf \texttt{Ekonomick\'a}}}$ fakulta Akademický rok:  $2015/2016$ 

# ZADÁNÍ BAKALÁŘSKÉ PRÁCE

(PROJEKTU, UMĚLECKÉHO DÍLA, UMĚLECKÉHO VÝKONU)

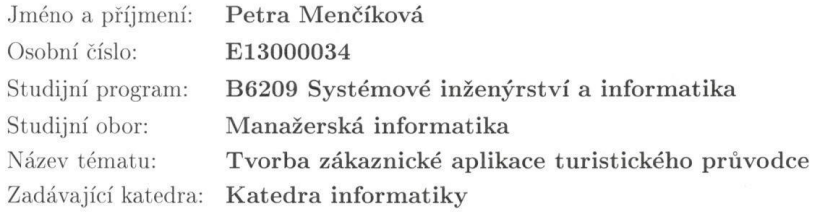

#### Zásady pro vypracování:

1. Zásady návrhu aplikace turistického průvodce

 $2.$ Možnosti a realita oslovení a získání zákazníka

 $3.$ Návrh a řešení konkrétní aplikace $\,$ 

4. Zhodnocení realizovaného řešení

Rozsah grafických prací:

Rozsah pracovní zprávy:

30 normostran

Forma zpracování bakalářské práce: tištěná/elektronická

Seznam odborné literatury:

BENDOVÁ, Klára. Základy projektového řízení. Olomouc: Univerzita Palackého v Olomouci, 2012. ISBN 978-80-244-3124-6.

DOLEŽAL, Jan, Jiří KRÁTKÝ a Ondřej CINGL. 5 kroků k úspěšnému projektu: 22 šablon klíčových dokumentů a 3 kompletní reálné projekty. Praha: Grada Publishing, 2013. ISBN 978-80-247-4631-9. WYSOCKI, Robert. K. Effective Project Management: Traditional, Agile, Extreme. Indianapolis: Wiley, 2014. ISBN 978-1-118-72916-8.

Elektronická databáze článků ProQuest (knihovna.tul.cz).

Vedoucí bakalářské práce:

Konzultant bakalářské práce:

Ing. Vladimíra Zádová, Ph.D. Katedra informatiky Bc. Marek Vávra Altair Software s. r. o.

Datum zadání bakalářské práce: Termín odevzdání bakalářské práce: 31. května 2017

31. října 2015

doc. Ing. Miroslav Žižka, Ph.D. děkan

V Liberci dne 31. října 2015

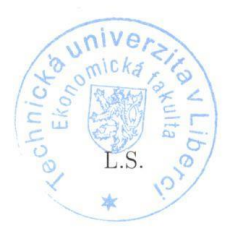

the

doc. Ing. Jan Skrbek, Dr. vedoucí katedry

## **Prohlášení**

Byla jsem seznámena stím, že na mou bakalářskou prácise plně vzta- huje zákon č. 121/2000 Sb., o právu autorském, zejména § 60 – školní dílo.

Beru na vědomí, že Technická univerzita v Liberci (TUL) nezasahuje do mých autorských práv užitím mé bakalářské práce pro vnitřní potřebu TUL.

Užiji-li bakalářskou práci nebo poskytnu-li licenci k jejímu využití, jsem si vědoma povinnosti informovat o této skutečnosti TUL; v tomto pří- padě má TUL právo ode mne požadovat úhradu nákladů, které vyna- ložila na vytvoření díla, až do jejich skutečné výše.

Bakalářskou práci jsem vypracovala samostatně s použitím uvedené literatury a na základě konzultací s vedoucím mé bakalářské práce a konzultantem.

Současně čestně prohlašuji, že tištěná verze práce se shoduje s elektronickou verzí, vloženou do IS STAG.

Datum:

Podpis:

### **Anotace**

Cílem této bakalářské práce je vytvoření turistické mobilní aplikace pro konkrétního zákazníka, který byl získán v oslovovací kampani. Tato aplikace bude splňovat požadavky, které si zákazník sám stanoví.

Teoretická část obsahuje zásady návrhu mobilní aplikace se zaměřením na specifika turistické aplikace a marketingovou komunikaci, přičemž se následně zaměřuje na užší oblast marketingové komunikace. V praktické části je vybraný způsob marketingové komunikace použit v praxi pro účel získání zákazníka. Následně práce uvádí funkce konkrétní realizované aplikace a souhrnné vyhodnocené celého procesu od oslovení zákazníka po vytvoření mobilní aplikace.

Klíčová slova:

mobilní aplikace, turistický průvodce, oslovení zákazníka, získání zákazníka, leták, dopis s přílohou

## **Annotation**

The aim of this bachelor thesis is to create a tourist guide mobile applications for specific customer, who has been acquired inside addressing campaign. This application will meet the requirements, which will be specified by customer.

The teoretical part includes design principles of mobile applications, which is focused on the specific of tourist applications and marketing communications with subsequently focus on a narrower field of marketing communicatoins.In the practical part is the chosen method of marketing communication used in practice for addressing customer. Subsequently, the thesis presents specific functions of specific application and the comprehesive assessment of the whole proces from addressing customers atfer creating mobile applications.

Key words:

Mobile application, tourist guide, addressing customers, customer acquisition, leaflets, letter with enclosure

# Obsah

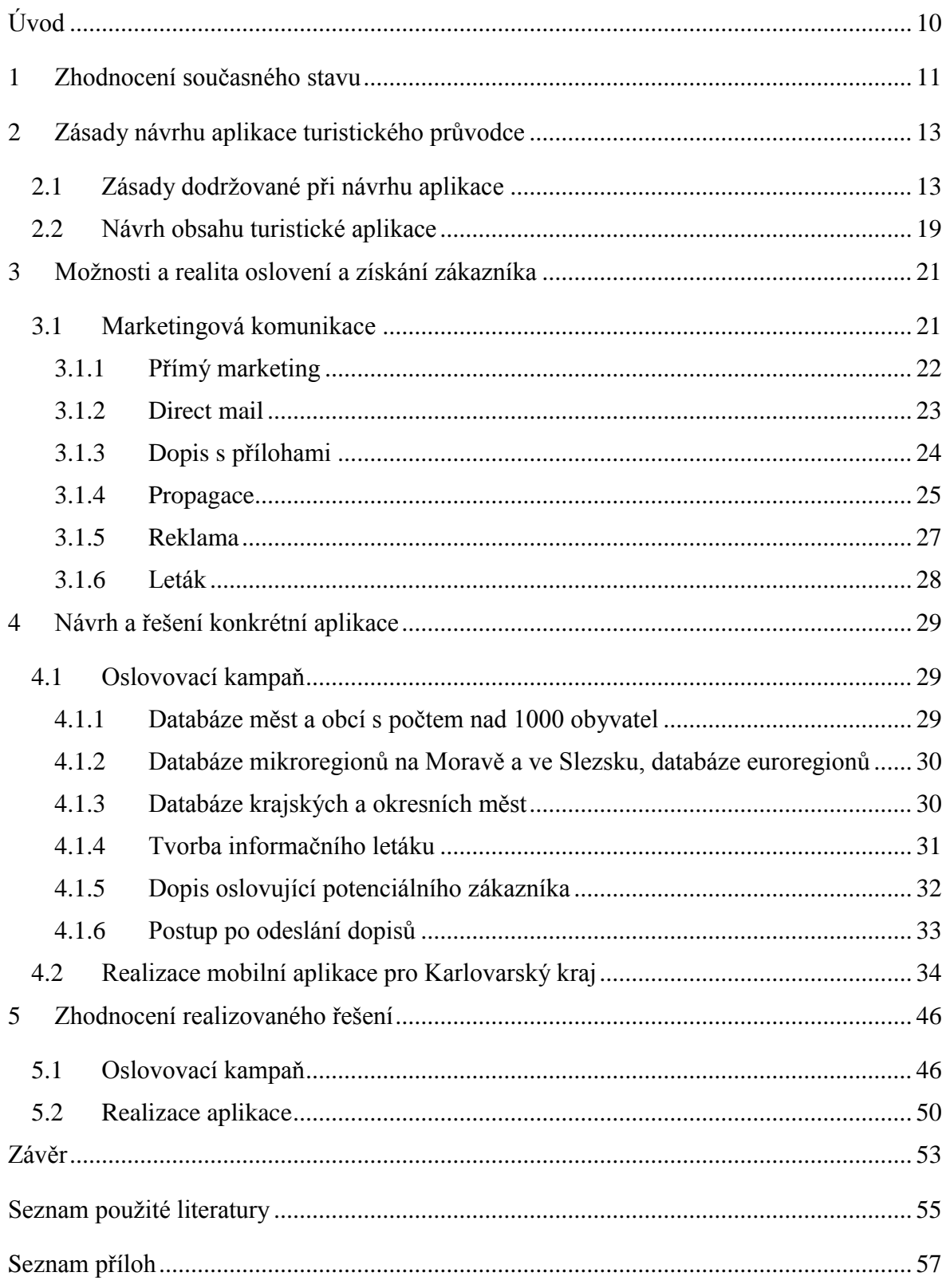

# **Seznam ilustrací**

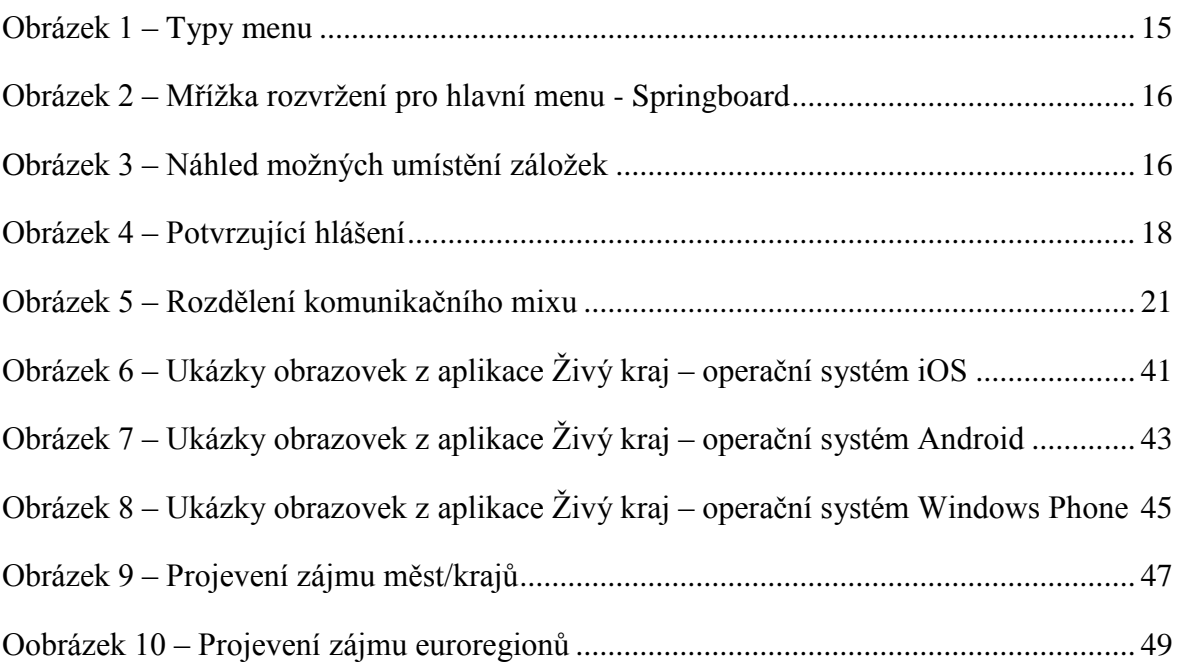

# **Seznam tabulek**

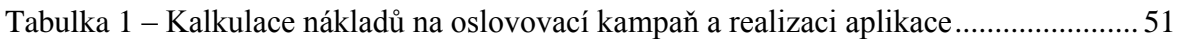

# <span id="page-10-0"></span>**Úvod**

S plynoucím časem a technickým pokrokem byly vynalezeny mobilní telefony, které hlavně během několika posledních let prošly značným rozvojem. Z tlačítkových telefonů s dvoubarevným displejem lidstvo pokročilo až k telefonům s dotykovými displeji, možností připojení na internet a spoustou dalších užitečných funkcí jako fotoaparát, navigace pomocí GPS či možnost čtení QR kódů nebo NFC štítků.

S těmito chytrými telefony vzniká i spousta mobilních aplikací, které jsou nezbytnými pomocníky v běžném životě – těmi je např. kalendář, e-mailový klient nebo pro většinu manažerů i aplikace otevírající různé formáty textových dokumentů. Kromě aplikací ulehčující práci přichází na řadu i ty volnočasové – spousta her, tréninkových aplikací nebo turistických průvodců. Jak nejlépe trávit volný čas v přírodě či na hradě nebo zámku lidem ukáží právě turističtí průvodci.

Hlavním cílem této bakalářské práce je vytvoření turistické mobilní aplikace, která bude splňovat požadavky zákazníka. Na počátku je však nutné, aby firma tvořící aplikaci uspořádala marketingovou oslovovací kampaň, na základě které získá zákazníka, který bude přesně specifikovat požadavky mobilní aplikace turistického průvodce.

Jednotlivé kapitoly teoretické části jsou věnovány zásadám návrhu mobilní aplikace se zaměřením na specifika turistické aplikace a marketingovou komunikaci. Vzhledem k rozsahu marketingové komunikace je uveden přehled a následně jsou podrobněji popsány ty nástroje a metody, které jsou využity pro praktickou část.

V praktické části je uveden průběh tvorby marketingové komunikační kampaně a turistické mobilní aplikace dle zákazníkem specifikovaných požadavků. V závěru je zhodnocena realizovaná aplikace i marketingová kampaň.

### <span id="page-11-0"></span>**1 Zhodnocení současného stavu**

V současné době je k dispozici na příslušných obchodech jednotlivých platforem mnoho turistických průvodců. Je možné najít průvodce pro města či regiony ať už zahraniční či v České republice, placené či zdarma nebo přímo aplikace konkrétních turistických portálů.

Turistické aplikace často využívají nejmodernějších funkcí jako je možnost připojení přes Wi-Fi, GPS či čtečky QR kódů. Všechny tyto funkce přispívají k tomu, že uživatel má dostatečný přísun informací a rozšiřuje si tak povědomí o zajímavostech turistického cíle, otevírací době nebo akcích souvisejících s konkrétním turistickým cílem. To mu napomáhá k lepší časové organizaci při cestování. Mimo informací je někdy možné se setkat s možností vizualizace daného místa, což vede k obohacení osobních prostorových znalostí. Kromě časové koordinace turistické aplikace napomáhají k získávání lepšího povědomí o zeměpisném rozložení jednotlivých turistických cílů. Při využití funkcí jako je GPS navigace navíc odpadá "problém" s pátráním v papírových mapách, což ušetří čas, který je jinak možné strávit objevováním dalších turistických zajímavostí.

S možností připojení aplikace k Wi-Fi mohou vývojáři získávat anonymizovaná data, na základě kterých jsou schopni turistické aplikace nadále vylepšovat a propojovat se stále novými funkcemi, které technologický vývoj smartphonů umožňuje (Dickinson, 2014).

Na základě průzkumu, který provedla Dan Wang se svými kolegy (Wang, 2014), bylo zjištěno, že uživatelé během cestování vyhledávají na chytrých telefonech typy jaká místa navštívit – památky, do jaké jít restaurace, kde se ubytovat, předtím než udělají rozhodnutí. Vyhledáním informací udělají mnohem lepší rozhodnutí, než kdyby daná fakta neznali. Kromě toho často využívají sociálních sítí, např. rádi sdílí fotografie či informace o místech, která navštívili. Dále z výzkumu vyplývá, že uživatelé jsou rádi, pokud si mohou vyhledat hotely, někdy objednat taxi nebo letenku, kterou zarezervují a přímo z aplikace zaplatí. Je to rychlé, pohodlné a cítí se pak jistějšími – vědí, že mají věci zařízené. Dále bylo zjištěno, že uživatelé rádi využívají pro cestování navigaci. Díky všem těmto funkcím se uživatelé cítí být více informováni, mají z cestování lepší zážitky a vyšší pocit jistoty, dokáží lépe reagovat na nenadálé události nebo si dokáží lépe zorganizovat čas v právě navštěvované oblasti.

Dále dle výzkumu, který provedl Palumbo (Palumbo, 2015), je zřejmé, že uživatelé v aplikacích velmi žádají jazykové mutace aplikací, což je pochopitelné, protože ne každý ovládá znalosti místního jazyka, dále vyžadují kompatibilitu s více operačními systémy. Důležitou funkcí, kterou od turistické aplikace očekávají, jsou informace o místech, informace o konaných akcích, důvodem je opět vytvoření časového plánu. Velmi důležitou funkcí, kterou uživatelé žádají je mapa s navigací, která jim pomůže se lépe zorientovat v neznámém prostředí. Z výzkumu dále vyplývá, že uživatelé žádají tyto aplikace zdarma. Co uživatele opravdu potěší, avšak není to funkce, kterou striktně vyžadují, je rozšířená realita. Stejně jako mapa napomáhá uživateli k lepší orientaci v dané oblasti a upozorní ho na zajímavé body, o kterých si může přečíst zajímavé informace. Podobnou možností jako je rozšířená realita jsou pak panoramatické prohlídky, někdy také jinak nazývané virtuální prohlídky. Ty už uživateli neposkytují konkrétní popis, co vidí v dáli, ale poskytnou mu pohled jako z rozhledny.

Z těchto výzkumů vyplývá, že uživatelům je třeba nabídnout nějaké komplexní řešení, které bude zahrnovat výše zmiňované funkcionality v jedné aplikaci.

## <span id="page-13-0"></span>**2 Zásady návrhu aplikace turistického průvodce**

Jak uvádí Tranfici (Tranfici, 2013), v dnešní době velmi rychlého technologického pokroku vpřed je návrh a vývoj aplikací pro vývojáře a designéry představován jako určitá výzva k tomu, aby byly tvořeny aplikace, které budou pro lidi přínosem a ne nepříjemným narušitelem jejich života. Jak plyne čas, vývoj a návrh designu je považován za složitější záležitost, protože je třeba řešit více detailů, se kterými mohou být spojeny problémy, které je obtížnější řešit. Vymýšlení a rozvíjení aplikací ve všech směrech se stává náročnější – jak po funkční, tak i designové stránce – výsledkem mohou být dvě varianty, úspěch nebo naopak zklamání.

Za důležitý aspekt ovlivňující úspěšnost konečné verze aplikace je považována uvědomělost profesionálních tvůrců, kdy je brán ohled na věk a zkušenosti každého uživatele. Je zřejmé, že v případě nepochopení ovládání aplikace, nebude slaven úspěch – to je první problém, se kterým se programátoři potýkají. Druhým problémem, který je třeba brát v úvahu, je grafická úprava a výkon softwaru. Aby se předešlo uvedeným problémům, jsou mezi grafiky a vývojáři dodržována určitá pravidla, která se využívají pro uspořádání menu, použití ovládacích prvků a dalších. Většinou existuje jedno i více řešení pro určité případy, avšak je třeba dodržovat určité zásady tzv. design pattern neboli návrhového vzoru.

Návrhovým vzorem je myšlen způsob nebo je též možno říkat šablona, jak zdokumentovat určité řešení konkrétního problému. Je možné jej také definovat jako navrhované vzory řešení, které jsou získané ze zkušeností při opakovaném řešení určité problematiky.

### <span id="page-13-1"></span>**2.1 Zásady dodržované při návrhu aplikace**

Při návrhu nové aplikace je třeba se zaměřit na několik klíčových oblastí, kterými jsou:

- 1) Úvodní obrazovka zobrazena hned po spuštění aplikace
- 2) Navigační menu aplikace
- 3) Zpětná vazba pro uživatele informující o stavu aplikace
- 4) Dodržování zvyklostí pro jednotlivé mobilní platformy gesta, tažení prsty, upozornění aplikací

Tím, že je dobře vytvořena úvodní obrazovka aplikace, je předcházeno problému nevědomosti uživatele, jak je třeba s aplikací zacházet či jak funguje – jsou tak omezeny případy, kdy dochází k okamžitému odinstalování aplikace. Při tvorbě úvodní obrazovky je žádoucí, aby byla věnována dostatečná pozornost intuitivnosti aplikace, která je oním klíčovým prvkem při návrhu a tvorbě úspěšných mobilních aplikací.

Návrh aplikace je vždy závislý na tom, kým je tvořena cílová skupina uživatelů aplikace. Skupina uživatelů turistického průvodce může být tvořena různými věkovými kategoriemi majícími odlišné zkušenosti s používáním mobilních aplikací. Jako první co je uživateli zobrazeno při spuštění aplikace, je vhodné zvolit nápovědu/uvítání pro jednotlivé ovládací prvky, čímž je podpořeno intuitivní ovládání celé aplikace (Tranfici, 2013). Tuto nápovědu/uvítání v aplikaci je možno vytvořit různými způsoby – dialogové okno, tip, prohlídka (exkurze), instruktážní video, průhlednost, "první seznámení", trvalé poznámky a "objevování" (Neil, 2012, s. 166).

Asi nejčastěji je možné setkat se s dialogovým oknem vhledem k jednoduchosti na jeho naprogramování. Protože bývá často ignorováno, je dobré zajistit jeho opětovné zobrazení v rámci aplikace. Další formou nápovědy je využití tipů. Tipy spočívají v zobrazování relevantních popisků (nejen na hlavní obrazovce/menu, ale i na dalších) k jednotlivým ovládacím prvkům, popisky po uživatelově dotknutí se obrazovky zmizí. Prohlídka neboli exkurze je označení pro zobrazení jednotlivých kroků, jak je třeba aplikaci ovládat, jednotlivé kroky jsou rozděleny na samostatné obrazovky pro lepší přehlednost. Měly by zde být stručně popsány jednotlivé vlastnosti aplikace doplněné obrazovým podkladem. V případě, že jsou v aplikaci použity ne příliš standardní prvky nebo gesta, je chod aplikace nejnázorněji předveden v instruktážním videu. Video má za úkol předvést uživateli klíčové vlastnosti a obsluhu aplikace, přičemž musí obsahovat možnost pro zastavení, pozastavení či ovládání hlasitosti videa. Průhlednost je vrstva na hlavní obrazovce, kde jsou zvýrazněny klíčové ovládací prvky a k nim je připojen krátký popis. Ukončení této nápovědy je provedeno, pokud uživatel klikne na displej. "První seznámení" ukazuje uživateli jak ovládat aplikaci, aniž by předcházely instruktážní obrazovky, tyto "nápovědy" jsou vepsány přímo do designu obrazovky a dokud není provedena nějaká akce, tyto "nápovědy" zde zůstávají. V případě trvalých poznámek je informační text zobrazen při opětovném použití aplikace, vzhledem k tomu, že jsou zobrazeny při každém spuštění, měly by informační texty být krátké. Způsob nápovědy/uvítání jako je "objevování" třeba užívat střídmě, je vhodná spíše

pro podnícení k užívání gest. Používají se tedy většinou pouze pro informaci, jak je třeba aktualizovat informace v aplikaci.

Po volbě vhodného úvodu do aplikace přichází na řadu rozvržení hlavní obrazovky - menu, které je navigačním prvkem na jednotlivé kategorie (Neil, 2012) – v případě turistického průvodce se jedná o kategorie jako památky, kalendář akcí, mapa, galerie a další. Způsobů pro rozvržení menu je mnoho – např. springboard, seznam nabídek, záložky, galerie, dashboard, metafora a velké menu (Obrázek 1).

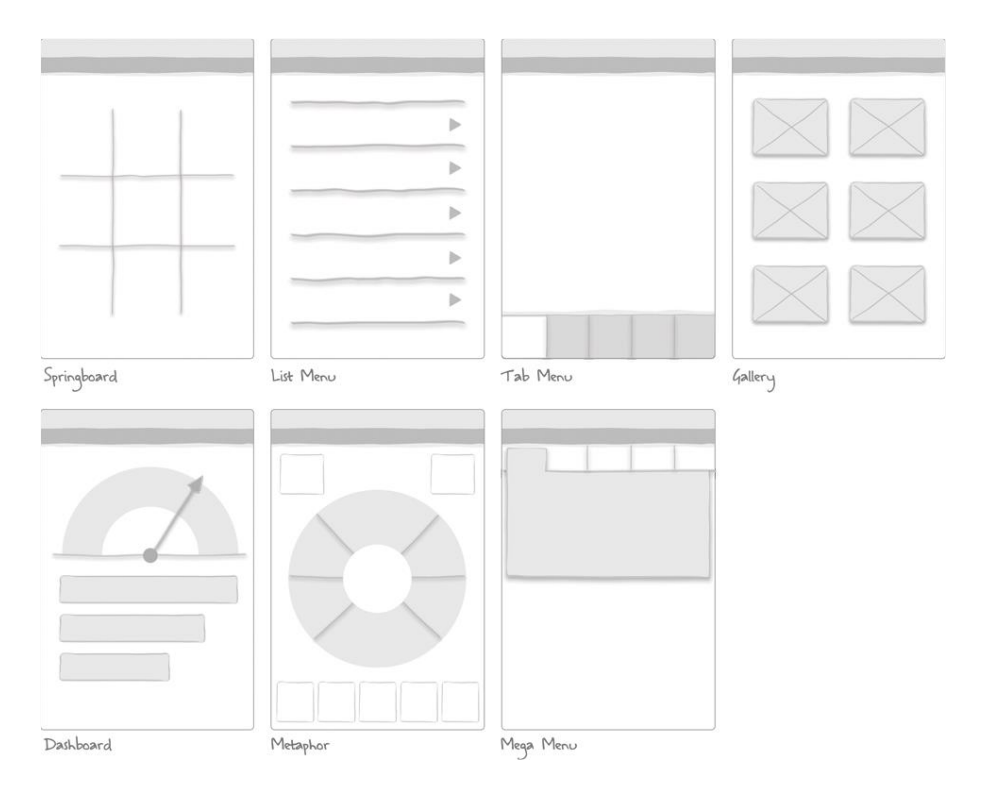

### Obrázek 1

<span id="page-15-0"></span>*Typy menu*

Zdroj: NEIL, Theresa. *Mobile Design Pattern Gallery*. 1. vydání. Sebastopol, CA: O'Reilly Media, 2012. ISBN 978-1-449-31432-3.

Springboard je představován jako jednoduché uspořádání jednotlivých kategorií, je možné jej přirovnat k pomyslné tabulce či mřížce, toto uspořádání je univerzální a lze jej bez problémů použít pro jakoukoli mobilní platformu (Obrázek 2). Nejčastěji je využíváno rozvržení 3x3, 2x3, 2x2 a 1x2, avšak ne vždy musí být tento poměr zachován. Mohou nastat situace, kdy je jedna možnost (myšlena ikona pro danou kategorii) z nabídky větší než ostatní. Někdy je tak činěno z toho důvodu, aby bylo přidáno dané možnosti na významu – výjimka tedy potvrzuje pravidlo.

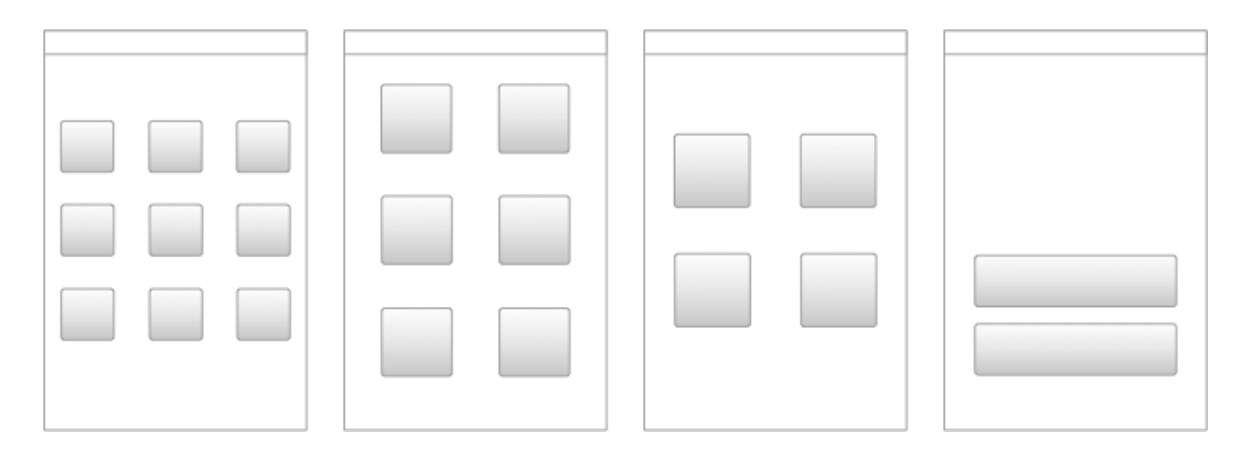

Obrázek 2

<span id="page-16-0"></span>*Mřížka rozvržení pro hlavní menu - Springboard* Zdroj: NEIL, Theresa. *Mobile Design Pattern Gallery*. 1. vydání. Sebastopol, CA: O'Reilly Media, 2012. ISBN 978-1-449-31432-3.

Seznam nabídek je rozvržen buď prostě – pouze text nebo s drobnými úpravami, kromě prostého nadpisu, mohou obsahovat obrázek. Tato forma hlavního menu je často užívaná, když jsou používány dlouhé nadpisy nebo je u nadpisu požadován kus textu.

Při použití záložek je třeba dodržovat zvyklosti platforem, zda budou umístěny v horní či dolní části. Na obrázku číslo 3 je zobrazen náhled umístění záložek pro platformy jednotlivých operačních systémů, některé z nich, konkrétně platformy používající záložky v dolní části, mají pouze tolik záložek, kolik jich je možno zobrazit na jedné obrazovce. Platformy používající záložky v horní části většinou mají záložek více. Ke každé záložce by měla být připojena ikona, která jasně vystihuje význam záložky.

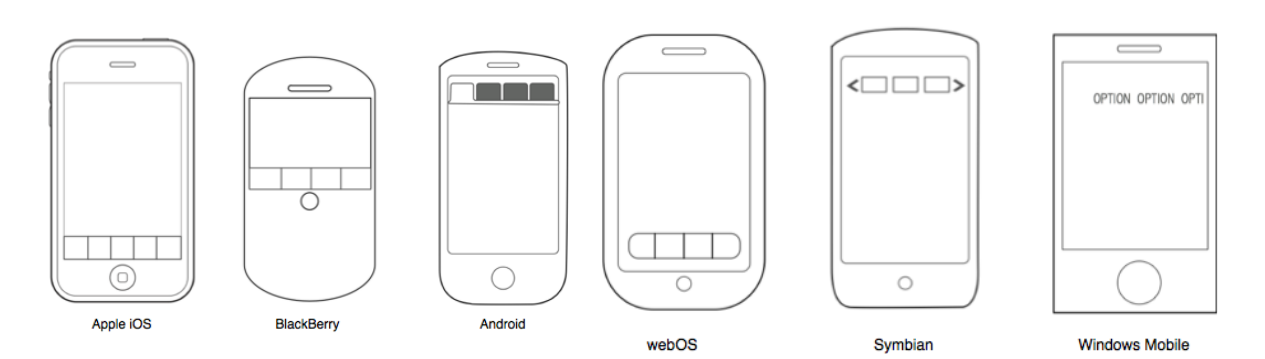

Obrázek 3

<span id="page-16-1"></span>*Náhled možných umístění záložek*

Zdroj: NEIL, Theresa. *Mobile Design Pattern Gallery*. 1. vydání. Sebastopol, CA: O'Reilly Media, 2012. ISBN 978-1-449-31432-3.

Galerie je většinou využívána pro jednotlivé položky obsahu, např. článek nebo recept. V případě receptu tyto položky mohou být uspořádány jako mřížka tvořená obrázky každého jídla nebo jako prezentace obrázků. Někdy jsou ještě přidávány boční záložky pro seskupování do kategorií se stejnou tématikou – např. vegetariánská jídla, dezerty a další kategorie.

Dashboard je zobrazení využívané většinou pro finanční, statistické či marketingové aplikace. Nabízí rozkliknutí položky pro detailnější informace.

Metafora – toto zobrazení je většinou používané spíše pro hry, ale někdy může být viděno i pro aplikace s poznámkami či knihami. Toto menu je charakteristické tím, že celá aplikace má působit jako obrázková metafora pro dané téma.

Velké menu je zobrazení možností pro výběr téměř přes celou obrazovku a jsou zde velké ikony znázorňující jednotlivé položky.

Mohou nastat i situace, kdy jsou jednotlivá menu v jedné aplikaci kombinována, je tím myšleno, že jako primární menu je použit springboard a jako sekundární seznam nabídek.

Zpětná vazba je prvek upozorňující uživatele, v jakém stavu se systém právě nachází v případě, že byla provedena určitá akce. Ve zpětné vazbě jsou zahrnována errorová hlášení, potvrzující hlášení a systémová hlášení.

Errorová hlášení informují uživatele o tom, jaký v daném okamžiku nastal problém, zároveň je třeba mu navrhnout řešení dané situace. Informace musí být sdělena jasně a v prosté řeči, aby jí porozuměl každý uživatel. Pro tato hlášení není vhodné volit dialogová okna, protože nastalý problém může být dialogovým oknem překryt. Možným řešením je vypsání hlášení na stejné obrazovce. Jako příklad může být uvedena aplikace turistického průvodce, která je propojena se sociálními sítěmi. Uživatelům aplikace je nabízena možnost sdílení navštívených míst se svými přáteli. Na sociální síť je ale třeba se vždy přihlásit pomocí nějakého účtu, v případě, že zadaná data jsou chybná, je nutné upozornit uživatele. V tomto případě je vhodné umístění hlášky o chybném zadání dat na stejné obrazovce, jako jsou kolonky pro vyplnění přihlašovacích údajů – kolonky pro přihlašovací údaje mohou být následně pohodlně vyplněny, aniž by uživatel byl nucen učinit další kroky.

Potvrzující hlášení – tato hlášení mají za úkol informovat uživatele o úspěšném provedení akce, aniž by byl uživatel nějak omezován či vyrušován v činnosti tzn., při těchto hlášeních není po uživateli požadováno provádět žádné akce, jelikož zde nejsou žádná tlačítka vyzívající k akci. Příklad z aplikace turistického průvodce: Takováto hlášení se mohou vyskytovat v případě, že jsou uživatelem přidávány objekty do seznamu oblíbených – př. "Objekt byl přidán do oblíbených" nebo "Objekt byl odebrán z oblíbených". V některých případech jsou tato hlášení přímo nezbytná, a to pokud je např. uživatelem uskutečňována platba za aplikaci (Obrázek 4).

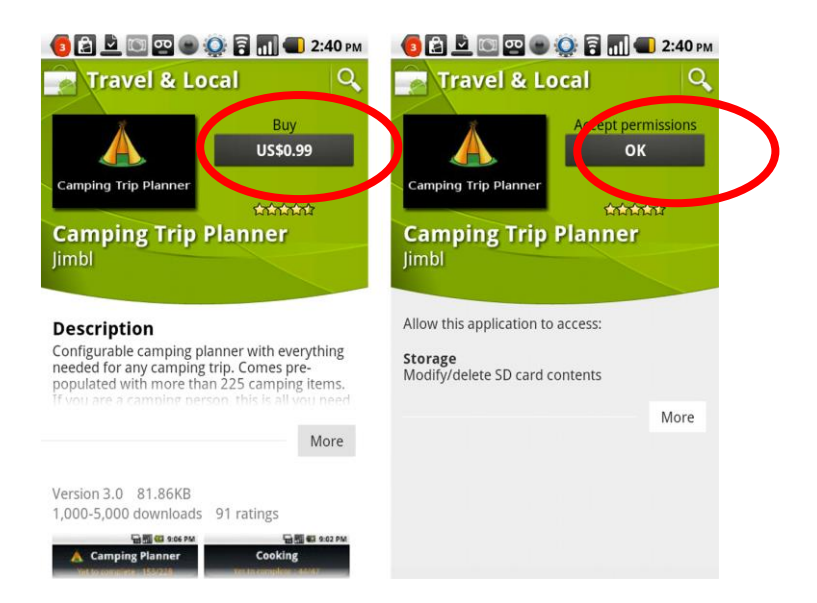

#### Obrázek 4

<span id="page-18-0"></span>*Potvrzující hlášení*

Zdroj: NEIL, Theresa. *Mobile Design Pattern Gallery*. 1. vydání. Sebastopol, CA: O'Reilly Media, 2012. ISBN 978-1-449-31432-3.

Systémová hlášení – důležitost těchto hlášení spočívá v informování uživatele o právě prováděné činnosti v aplikaci. Pokud v aplikaci není tato funkcionalita, může uživatel nabývat dojmu, že aplikace byla právě zastavena. Informace o takovémto stavu aplikace bývá znázorněna pomocí prostého textu, animace (blikající tečky za sebou, točící se kolečko) nebo načítající se lištou (Neil, 2012).

Při tvorbě nejen turistických mobilních aplikací je vhodné dodržovat zvyklosti pro interakci s uživatelem jednotlivých mobilních platforem. Jedná se o různá gesta či tažení prsty z jedné strany na druhou (Tranfici, 2014), dále pak třeba upozornění aplikace. Jsou-li porovnány dvě nejrozšířenější mobilní platformy, kterými jsou Android a iOS, jsou zde nalezeny určité rozdíly.

Obecně je možno jako příklad uvést odstraňování položek. U operačního systému Android je zvykem, aby uživatel déle podržel prst na položce, kterou je žádoucí odstranit. Následně je zobrazena hláška, zda je požadováno danou položku opravdu odstranit nebo tuto hlášku zavřít. Proto i v aplikaci, která je nově tvořena, by tato zvyklost měla být zachována a nenahrazována např. ikonou odpadkového koše. V případě aplikace turistického průvodce tuto vlastnost lze využít pro funkci odstraňování položek v seznamu oblíbených.

U operačního systému iOS je možné tuto funkcionalitu zaznamenat pod jiným gestem. Zde je vyžadováno uživatelovo přejetí prstem po obrazovce směrem vlevo po dané položce. Název položky je posunut a vpravo ve stejném řádku je vypsána možnost "Smazat" pro vymazání dané položky.

Při dodržování pravidel jednotlivých platforem je možné zmínit termín nativní mobilní aplikace. Toto označení znamená, že aplikace je vytvořena pro konkrétní mobilní platformu, na jinou mobilní platformu je pak nepřenositelná. Výhodou u těchto aplikací je to, že umějí pracovat i v offline režimu (nemusejí ke své funkci využívat připojení na internet), což přispívá k šetření energie telefonu (Michl, 2012).

### <span id="page-19-0"></span>**2.2 Návrh obsahu turistické aplikace**

Dle Dickinsona (Dickinson, 2014) je důležitým úkolem a účelem aplikace sdělení informací uživateli. Ty jsou většinou čerpány z různých informačních zdrojů, kterými mohou být cestovní průvodci nebo internetové stránky. V mobilní aplikaci je však přístup k těmto informacím umožňován kdykoli, tedy i v případě, pokud dochází k absenci internetového připojení. V tomto momentu je však dobré zmínit, že ne vždy jsou pak tyto informace dostupné v plném znění. Pokud není možnost připojení k internetu, v aplikaci nemusí být umožňováno zobrazení informací v plném rozsahu – např. nebudou zobrazeny obrázky, není možné prostudovat informace na připojeném webovém odkazu. Důležitým pomocníkem v aplikaci je dostupnost mapových podkladů, avšak i ty mohou být někdy vázány na internetové připojení. Jejich účelem je však sdělení uživateli, kde se nachází vybraný cíl – tyto informace napomáhají pro upřesnění a podání relevantnějších informací – následná možnost pro uživatele, jak nejlépe naplánovat trasu výletu.

Další funkcionalitou, kterou uživatelé mobilních aplikací vyhledávají je možnost sdílení informací. Může se jednat o dvojí sdílení – buď s přáteli, nebo poskytovatelem aplikace. S přáteli na sociálních sítích jsou často sdíleny informace o uživatelově poloze. Aby byla data zpřístupněna poskytovatelům aplikace, je většinou zapotřebí uživatelova souhlasu s podmínkami použití. Obsahem těchto dat jsou převážně údaje týkající se polohy a užívání aplikace, následně jsou zpracovávána. Na základě získaných výsledků jsou v aplikaci prováděny změny a vylepšení.

Vzhledem k tomu, že u většiny chytrých mobilních telefonů jsou dnes standardními funkcemi fotoaparát, polohová čidla, GPS, kompas a další, jsou hojně využívány i při tvorbě turistických aplikací. Zejména GPS a kompas jsou využity, pokud je aplikace propojena s mapou, zde je možné se nechat navigovat na vybraný bod zájmu nebo je alespoň uživateli ukázáno, kde je jeho současná pozice a kde vybraný bod zájmu. Fotoaparát je velmi často využíván pro načítání QR kódů.<sup>1</sup> V případě turistického průvodce mohou být štítky rozmístěny u jednotlivých památek. Pokud uživatel přijde k památce a načte QR kód, je k dané památce zobrazen text nebo třeba webová stránka odkazující na informace o památce.

**.** 

<sup>1</sup> QR kódy je označení pro speciální štítky, do kterých je možno uložit až 7 089 znaků.

### <span id="page-21-0"></span>**3 Možnosti a realita oslovení a získání zákazníka**

### <span id="page-21-1"></span>**3.1 Marketingová komunikace**

Marketingová komunikace spočívá v sestavení určitého komunikačního mixu. Tento komunikační mix je souborem různých nástrojů, které pomáhají manažerům k tomu, aby dosáhli stanovených marketingových a zároveň tak i firemních cílů. Komunikační mix může být tvořen jednotlivými nástroji nebo jejich kombinací. Do komunikačního mixu patří dvě formy komunikace – osobní a neosobní. Osobní komunikace je přímý prodej a do neosobní komunikace jsou řazeny propagace, přímý marketing, public relations a sponzoring (Přikrylová, 2010, s. 42). Ovšem jak uvádí Bělohlávek (Bělohlávek, 2001, s. 294), propagace souvisí i s osobní komunikací, a proto přímý prodej, dle Přikrylové řazen pouze do osobní komunikace, může být nazýván jako osobní prodej. Dle Bělohlávka je osobní prodej řazen do propagace, která dle něho může být jak osobní, tak i neosobní. Podrobnější rozdělení viz Obrázek 5.

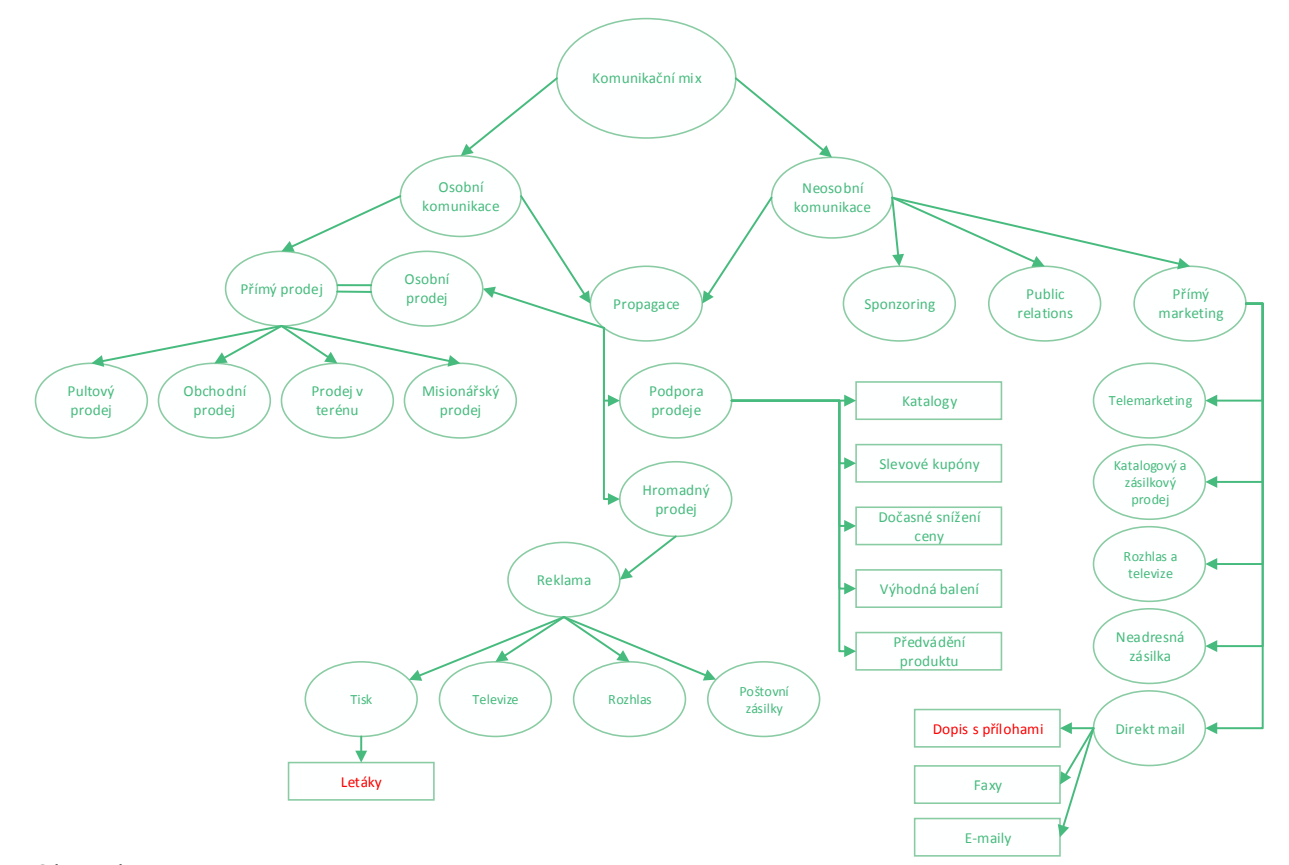

<span id="page-21-2"></span>Obrázek 5 *Rozdělení komunikačního mixu* Zdroj: vlastní

### <span id="page-22-0"></span>**3.1.1 Přímý marketing**

Tato forma komunikace se vyvinula z osobního prodeje, aby byly ušetřeny náklady firem spojené s dopravou obchodních zástupců na schůzku se zákazníkem (Karlíček, 2011, s. 79).

*"Přímý marketing je možné definovat jako komunikační disciplínu, která umožňuje 1) přesné zacílení, 2) výraznou adaptaci sdělení s ohledem na individuální potřeby a charakteristiky jedinců ze zvolené cílové skupiny a 3) vyvolání okamžité reakce daných jedinců."* (Karlíček, 2011, s. 79)

Přímý marketing je často firmami využíván k tomu, aby mohla se zákazníky vybudovat osobnější vztahy, proto je cíleno na malé okruhy lidí, někdy dokonce i na jedince. Je zaměřen na oslovení potenciálních zákazníků tak, aby zasílaná nabídka působila co nejadresněji. U oslovení zákazníka je snaha o personalizovanou a individuální nabídku s tím, že je cíl získat od něho okamžitou zpětnou vazbu např. telefonát, dopis či e-mail. Pro takové potřeby jsou utvářeny databáze potenciálních zákazníků zvoleného segmentu, které jsou aktualizovány a postupně doplňovány (Hesková, 2009, s. 127).

Dle Karlíčka (Karlíček, 2011, s. 80) by databáze měla obsahovat detailní data jak o stávajících, tak i potenciálních zákaznících, protože na základě získaných detailů je možné zákazníky rozdělit do skupin pro jednotlivé nabídky. Aktuálnost databází je velmi důležitým aspektem, jelikož v případě neaktuálních informací nebude marketingová kampaň tak úspěšná.

Primárním cílem přímého marketingu je vyvolat okamžitou reakci zákazníků. Tato reakce nemusí být pouze objednání produktu, může jí být např. vyžádání brožury, smluvení schůzky s obchodním zástupcem, navštívení webových stránek, telefonát na informační linku, registrace do věrnostních programů či zájem o zasílání newsletterů.

Na základě vyvolání reakce je možné velmi snadno hodnotit účinnost přímého marketingu. Reakce zákazníků bývá většinou rychlá a není třeba zvláštních prostředků pro její měření, to činí z přímého marketingu nejlépe měřitelnou disciplínu z komunikačního mixu. Na základě rychle dostupných výsledků je možné testovat, jaké řešení oslovení zákazníků je efektivní, to následně přispívá k vylepšení celkové marketingové kampaně.

### <span id="page-23-0"></span>**3.1.2 Direct mail**

Jedním z nástrojů přímého marketingu je direct mail. Jedná se o adresné zasílání nabídek určitému okruhu lidí. Tento okruh musí být pečlivě vybrán, jelikož je zde riziko, že zaslaná nabídka bude považována za spam. Jsou tak vynaloženy nižší náklady na kontaktování osob, protože pro konkrétní nabídky jsou potenciální zákazníci vybíráni na základě jejich osobní vhodnosti (Kotler, 2007, s. 937).

Většinou je využíván jako jeden z prvních nástrojů přímého marketingu ve firmách. Do této kategorie jsou řazeny dopisy s přílohami, vzorky, brožury, video a audio nahrávky, CD (Foret, 2011). S postupem času a hledáním nových přístupů a metod je velmi časté, že tradiční papírovou formu začaly hojně nahrazovat e-maily, faxy a hlasové služby. Využívá se především jejich rychlosti doručení (Kotler, 2007, s. 936).

Tyto prostředky direct mailu jsou používány za účelem navození pocitu důležitosti a závažnosti sdělované informace. Jelikož je zde umožňována variabilita a různorodost oslovení, je tato forma komunikace využívána jak malými, tak i velkými firmami. Vzhledem ke konkurenci jsou direct maily považovány za velmi účinný prvek, aby byl zákazník ovlivněn a přesvědčen pro koupi nabízeného produktu (Hesková, 2009, s. 131).

*"Direct mail se ukázal jako vhodný nástroj pro propagaci nejrůznějších produktů, od knih, předplatného časopisů a pojištění až po dárky, oblečení, lahůdky, spotřební zboží a průmyslové produkty."* (Kotler, 2007, s. 937)

Jak uvádí Karlíček (Karlíček, 2011, s. 87), součástí direct mailu musí být odpovědní prvek, aby zákazník mohl na obdrženou nabídku okamžitě zareagovat, může jím být odpovědní formulář, telefonní číslo, adresa webových stránek, email či fax.

Celkový dojem direct mailu musí působit tak, aby bylo sdělení rychle a jednoznačně pochopitelné, přičemž tomu může být podřízeno i kreativní ztvárnění – může napomoci ke čtivosti direct mailu. I přes kreativní řešení direct mailu zůstává vždy nejdůležitější složkou dopis, který je označován za "průvodce" celé nabídky.

#### <span id="page-24-0"></span>**3.1.3 Dopis s přílohami**

Jedním z využívaných prostředků direct mailu je dopis s přílohami. Jak ve své knize píše Křížek (Křížek, 2012, s. 178), pro jeho účinnost je třeba dodržovat určité zásady:

- 1) Na počátku sestavit kvalitní databázi kontaktů.
- 2) Uvedení jména adresáta, oslovení konkrétní osoby.
- 3) Správná délka dopisu.
- 4) Dopis obsahuje jednu myšlenku.
- 5) Zakončení dopisu vlastnoručním podpisem.

Sestavení kvalitní databáze kontaktů je velmi důležité pro tvorbu individuálního oslovení každého člověka, což má velký vliv na personalizaci dopisů. Nejen že je každý recipient správně osloven, ale jeho jméno se vyskytuje i v adrese na obálce – tyto prvky jsou využívány pro osobitost a důležitost sdělení v zasílaném dopise. Pro vytvoření konkrétního oslovení a adresy je velmi snadno využitelný např. MS Word, který je možno propojit s databází kontaktů vytvořenou v MS Excel.

Uvedením jména adresáta jako první před názvem firmy by mělo být zaručeno, že dopis bude adresátovi doručen nerozlepený, v opačném případě nemusí být dopis adresátovi do rukou doručen vůbec. Na základě již sestavené databáze kontaktů jsou následně ke každému dopisu vpisována správná oslovení, která by měla znít např. takto – *Vážený pane řediteli,* či *Vážená paní ředitelko*. Čemu je třeba nutné se při psaní dopisu vyhýbat, jsou oslovení jako *Dámy a pánové,* či *Vážení přátelé,* taková oslovení jsou vysvětlována jako nabídka adresována velkému množství lidí, čímž je postrádán účel direct mailu – není navozen pocit "péče", která je věnována konkrétní osobě, ale více lidem.

Vzhledem k zaneprázdněnosti většiny recipientů, jimž je dopis adresován, by dopis neměl být příliš dlouhý. Jeho obsah by tedy neměl přesahovat délku více jak půl strany formátu A4, pokud má obsah dopisu větší rozsah, jsou zde sdělovány přebytečné informace. Je mnoho informací, které chtějí být v dopise sděleny, avšak recipient musí být zaujat a seznámen s hlavní myšlenkou celého sdělení hned v prvním odstavci. V opačném případě může být dopis odložen.

Hlavní myšlenka dopisu musí být sdělena hned na začátku dopisu, a to velmi jednoduše a stručně. Pokud je žádoucí zdůraznění informací o dlouholeté tradici společnosti a dalších produktech či službách, je vhodné je umístit do příloh dopisu. V případě, že je čtenář dopisem zaujat, lze s velkou pravděpodobností předpokládat, že budou přečteny i přílohy. Kromě informací v přílohách by měl dopis obsahovat odkaz na webové stránky, kde je příležitost získat další informace jak o produktech, tak i celé společnosti.

Na konci dopisu, i když se jedná o propagační psaní, je vhodné umístění vlastnoručního podpisu zmiňujícího konkrétní osobu a poděkování za pozornost čtenáře. Jeho připojení je žádoucí z důvodu navození pocitu vážnosti a serióznosti sdělovaných informací. Dopisů je většinou zasíláno více a tvoří tak sérii dopisů, přičemž u každého z nich by měl být obměněn text a přidávány nové a zajímavé informace. Při zasílání dalších dopisů by měl být udržován určitý interval, který nesmí být ani krátký, ani příliš dlouhý. Při krátkém intervalu budou dopisy působit obtěžujícím dojmem, za to při příliš dlouhém intervalu může dojít k situaci, kdy je na předchozí dopis zapomenuto – ani u následujících dopisů nesmí být zapomínáno na vlastnoruční podpis.

#### <span id="page-25-0"></span>**3.1.4 Propagace**

Je to způsob, jakým je možné komunikovat mezi cílovou skupinou zákazníků a dodavateli produktu. Jak uvádí Bělohlávek a Slavík (Bělohlávek, 2001, str. 294), (Slavík, 2014, s. 26), úkolem propagace je co nejpřesněji a "správně" informovat zákazníka o daném produktu, ale také přesvědčit a připomenout. Je využívána za účelem sdělení potenciálnímu zákazníkovi, že se správný produkt nachází ve správném čase na správném místě. Do propagace je řazen osobní prodej, hromadný prodej a podpora prodeje. Cílem propagace je vyvolat rozhodnutí, a to takové, aby oslovený zákazník jednal v souladu se stanoveným záměrem, který byl předpokládán.

Osobní prodej je vysvětlován jako telefonický nebo osobní kontakt obchodního zástupce s potenciálním zákazníkem, přičemž při této formě je marketingový mix přizpůsobován zákazníkovi. Vzhledem k tomu, že je tento způsob finančně náročnější, je kombinován právě s hromadným prodejem a podporou prodeje.

Hromadný prodej je označení pro komunikaci se spoustou potenciálních zákazníků v jednom čase, přičemž je zde využívána *reklama* – *"jakákoliv forma prezentace nápadů, výrobků nebo služeb"* (Bělohlávek, 2001, str. 294).

Podporou prodeje je myšlen souhrn aktivit ovlivňujících rozhodování zákazníků, jsou zde řazeny různé kupony, katalogy, dočasné snížení ceny, výhodná balení, předvádění produktu atd.

Při přípravě propagace určitého produktu je třeba nejprve stanovit několik bodů.

- 1) Stanovit cíle propagace a pro koho je určena.
- 2) Určit obsah sdělení.
- 3) Kolik bude na propagaci vynaloženo finančních prostředků.
- 4) Jaká média<sup>2</sup> budou zvolena.
- 5) Kritéria, na základě kterých budou měřeny výsledky propagace.

Na základě rozhodnutí v prvních třech bodech je ovlivněna volba užitých médií, pro která je důležité zhodnotit:

1) Zvyky cílových zákazníků.

Na základě informací z odborných časopisů a studií se rozhoduje, jaké médium pro konkrétní skupinu cílových zákazníků zvolit, aby byli osloveni – př. televize a internet, zejména pak sociální sítě, nejvíce osloví mladé lidi.

2) Charakter produktu.

Hodnotí se, zda je třeba produkt předvést v akci, či jak důležitý je jeho vzhled.

3) Charakter sdělení.

Sdělení informací musí být ve srozumitelné a jednoznačné formě sdělení, média jsou volena i podle potřeby rychlosti sdělení a odbornosti informací.

4) Náklady.

 $\overline{\phantom{a}}$ 

<sup>&</sup>lt;sup>2</sup> Přehled jednotlivých médií je možné zhlédnout na Obrázku 5 – obsah položky "podpora prodeje" a .hromadný prodej - reklama".

Je rozhodováno na základě výše finančních prostředků, které mohou být vynaloženy.

### <span id="page-27-0"></span>**3.1.5 Reklama**

Reklama je prostředek, který má předat přesvědčivé informace o produktu danému cílovému segmentu, informace jsou předávány psaným či mluveným slovem nebo pomocí vizuálních materiálů. Je důležité, aby vždy bylo správně vyhodnoceno, kdy je třeba reklamu použít, kolik na ni má být vynaloženo prostředků, jaký má být cíl reklamy či jaké médium by bylo vhodné zvolit (tisk - letáky, televize, rozhlas, poštovní zásilky atd.), (Bělohlávek, 2001, s. 295).

Aby byla reklama úspěšná, je užitečné se při její tvorbě držet určitých modelů. Jak uvádí Křížek (Křížek, 2008, s. 107), jedním z těchto modelů je model AIDA určující jednotlivé etapy reklamy. Název AIDA je utvořen z počátečních písmen značících jednotlivé etapy.

A jako *attention* neboli vyvolání pozornosti. Prvním úkolem v reklamě je upoutání pozornosti grafikou, pohybem, zvukem, důležitým prvkem je zde tzv. poutač, který je volen samotným tvůrcem, avšak může jím být třeba titulek letáku. Pozornost je známa dvojího druhu – bezděčná a záměrná. Záměrná pozornost znamená, že recipient sám vyhledává informace – není možné se na tento druh pozornosti spoléhat. Naopak bezděčná pozornost znamená, že sdělované informace jsou recipientem nezáměrně vnímány, v první chvíli si recipient nemusí být vědom, že je zde reklama, kterou je následně vyvolána záměrná pozornost. Při upoutávání pozornosti musí být brán ohled na to, aby reklama, jenž upoutává pozornost, nebyla šokující či provokující. Může zde pak docházet k tzv. upířímu efektu, kdy je recipientem zapamatována daná reklama, nikoli však produkt nebo značka. Tato reklama je většinou končící takovým výsledkem, kdy zákazník nebyl ovlivněn tak, aby daný předmět koupil.

I jako *interest* neboli vzbuzení zájmu je velmi krátký okamžik, kdy si recipient uvědomuje, že z bezděčné pozornosti se stává záměrná, tedy začíná se o propagovanou věc zajímat. Recipient si nezávazně hledá informace, vůbec zde není jisté, že si produkt následně koupí.

D může znamenat *desire* neboli touhu anebo také *decision* rozhodnutí. Rozhodnutí je dosaženo na základě racionálních úvah, argumentů nasvědčujících o výhodnosti a benefitech

daného nákupu, proč by měl být produkt koupen. V případě, že se jedná o touhu, nenachází se zde žádný opodstatněný důvod pro koupi produktu, ale je kupován pro to, že je zákazníkem chtěn. Je zde působeno na emoce lidí tak, aby bylo dosaženo pocitu, že bez tohoto výrobku se nelze obejít. Argumenty a emocionální apely jsou přizpůsobovány jednotlivým cílovým skupinám.

A jako *action* neboli nákupní akt, je konečným prvkem pravidla AIDA, tedy že produkt byl koupen a tím je završena veškerá reklamní snaha. Vzhledem k tomu, že jedním reklamním prostředkem nejsou splněny všechny nároky vyplívající z modelu, jsou realizovány reklamní kampaně.

### <span id="page-28-0"></span>**3.1.6 Leták**

Jak ve své knize píše Křížek (Křížek, 2008, s. 155). Leták je jednoduchým prostředkem na první pohled vzbuzujícím pozornost a zájem o produkt. Jsou používány jednoduché a úderné texty s jednoduchou grafikou. Jelikož jsou letáky často rozdávány na ulici nebo vhazovány do poštovních schránek, musí být pozornost zaujata na první pohled.

Aby byla splněna efektivita a účelnost letáku, je třeba dodržování několika zásad. Text letáku je uvozován výrazným titulkem, recipient je okamžitě informován, co je v letáku nabízeno; kromě zmínění produktu v nadpise může být zvýrazněn v textu; text je členěn a psán přehlednou formou; doporučováno je heslovité vyjadřování pro rychlejší sdělení informací; leták musí splnit účel vyvolání pocitu a touhy po výrobku; vyzvání k akci – *jak výrobek získám?*; důležité je sdělit kontakt, tedy adresu, telefon, e-mail, dále může být předtištěn objednávkový kupon. Veškeré informace je vhodné zvýraznit grafickou úpravou a velikostí písma. Aby leták působil co nejefektivněji, musí být zmíněny následující informace – o jaký produkt se jedná, jaké jsou jeho vlastnosti, čím je pro spotřebitele užitečný a kde je možné ho koupit, v neposlední řadě je důležitá kvalita tisku.

Nakonec je třeba dbát na to, aby byly zdůrazněny (např. velkými písmeny) podstatné části, tedy ne "KDE NÁS NAJDETE:", ale přímo adresa "HAVELKOVA 90/6". Velmi časté jsou začátečnické chyby, kdy je text letáku tvořen systémem otázka – odpověď. Zde je vhodnější využití frází např. "Těšíme se na Vás – HAVELKOVA 90/6, Altair Software s.r.o.".

### <span id="page-29-0"></span>**4 Návrh a řešení konkrétní aplikace**

### <span id="page-29-1"></span>**4.1 Oslovovací kampaň**

Aby byl získán alespoň jeden konkrétní zákazník, pro kterého by mohla být turistická mobilní aplikace vytvářena, bylo třeba uspořádat oslovovací kampaň. Pro tuto kampaň bylo nutné nachystat potřebné materiály, kterými budou následně oslovováni potenciální zákazníci, a databázi kontaktů. Jako oslovovací prostředek byl zvolen dopis zasílaný konkrétní osobě, ke kterému je přiložen informační letáček. Tento způsob byl zvolen z toho důvodu, jak je psáno i v teoretické části, aby bylo zacíleno přesně na ty osoby, od kterých je požadována zpětná reakce. Tradiční způsob zasílání poštou byl vybrán proto, aby byla zvýšena důležitost sdělované informace a zároveň bylo zamezeno problému, že by byl text dopisu zasílán v e-mailové podobě a toto sdělení by následně bylo považováno za spam.

Na úplném počátku bylo důležité, aby pro vytvoření databáze kontaktů byl zvolen ten správný okruh potenciálních zákazníků. Vzhledem k tomu, že se jedná o turistickou mobilní aplikaci, bylo vedením firmy stanoveno, aby bylo vytvořeno několik databází s kontakty na vedení měst a obcí České republiky. Byla vytvořena databáze s městy a obcemi, které mají více jak 1000 obyvatel, databáze s krajskými a okresními městy, databáze euroregionů zasahujících na území České republiky a databáze mikroregionů na Moravě a Slezsku.

### <span id="page-29-2"></span>**4.1.1 Databáze měst a obcí s počtem nad 1000 obyvatel**

Nejprve bylo zjišťováno na internetu, zda tato databáze není dostupná zdarma ke stažení, či zda ji nemůže poskytnout Český statistický úřad. Protože bylo zjištěno, že tato databáze není dostupná zdarma, ale je možno ji koupit za několikatisícový poplatek, z důvodu ušetření finančních prostředků bylo potřeba tuto databázi vytvořit ručně. Z Českého statistického úřadu byl proto stažen soubor Excel s údaji o sčítání lidu České republiky k 1. 1. 2015.

Pro každý kraj České republiky byla vytvořena databáze kontaktů zvlášť pro lepší budoucí orientaci mezi oslovenými. Vytvoření databáze probíhalo tak, že do excelovského souboru byly překopírovány názvy měst a obcí i s jejich kódem a počtem obyvatel, které příslušely konkrétnímu kraji. Následně byla použita funkce filtru, kde byly vybrány města a obce, které mají nad 1000 obyvatel a ostatní byla odstraněna. Dále pak byla vytvořena hlavička pro

jednotlivé názvy sloupců, aby mohly být ke každému městu, obci doplněny údaje jako jsou adresa, PSČ, město, jméno, pozice, oslovení, telefonní číslo a e-mail.

Na základě internetových stránek Regionálního informačního servisu byly vyhledávány konkrétní města a obce, odkud byl získán správný odkaz na internetové stránky města či obce. Tento systém byl použit z toho důvodu, aby se předešlo chybným údajům v případě, že dvě města či obce mají stejný název. V případě, že bylo více nalezených výsledků, rozhodoval kód pro označení města či obce. Na internetových stránkách města, obce byly následně vyhledány konkrétní kontaktní údaje, které byly zaznamenány do tabulky.

#### <span id="page-30-0"></span>**4.1.2 Databáze mikroregionů na Moravě a ve Slezsku, databáze euroregionů**

Tato databáze byla zpracována na stejném principu jako databáze měst a obcí s počtem nad 1000 obyvatel, avšak na Regionálním informačním servisu byl použit vyhledávač mikroregionů dle krajů České republiky. Informace pro databázi byly použity z uvedeného výpisu mikroregionů, jelikož v mnoha případech mikroregiony nemají své internetové stránky a bylo tedy zapotřebí se spoléhat na zde uvedené informace o kontaktní osobě.

Stejně tak byla utvářena i databáze euroregionů, ty už však téměř ve všech případech měly vlastní internetové stránky, proto bylo sice trochu zdlouhavější hledání kontaktní osoby, avšak už zde byla mnohem větší jistota správnosti získaných údajů.

Důvodem, proč byly oslovovány pouze mikroregiony na Moravě a ve Slezsku, je umístění firmy tvořící tyto aplikace. Firma sídlí v Olomouci, která se nachází téměř uprostřed této zeměpisné oblasti, tudíž případné vyslání obchodního zástupce na osobní schůzku není příliš finančně a časově nákladné.

#### <span id="page-30-1"></span>**4.1.3 Databáze krajských a okresních měst**

Zde byly vytvořeny 2 různé databáze. Jedna databáze obsahovala krajská a okresní města s kontakty na vedení těchto měst, tzn. starosty/primátory a druhá databáze obsahovala pouze krajská města. U druhé databáze pouze s krajskými městy byly oslovovány vždy dvě osoby. Zaprvé osoba, která má na starosti odbor cestovního ruchu, kultury a památkové péče, rozvoje či podobný odbor (každé město má odbory nazvané jinak a jinak sjednocené) a někdy následně konkrétní oddělení zabývající se cestovním ruchem. Zadruhé pak osoba mající na starosti odbor informatiky, či někdy konkrétní oddělení zabývající se aplikacemi.

Po vytvoření všech databází bylo třeba napsat oslovovací dopis a přichystat informační leták.

#### <span id="page-31-0"></span>**4.1.4 Tvorba informačního letáku**

1

Nejprve byla navrhnuta nová grafická šablona pro leták, která byla laděna do červené barvy. Do pravého horního rohu bylo umístěno logo firmy též barevně sladěné<sup>3</sup> do červena, na spodní a pravé straně byl zvolen prvek tvořící obrácené písmeno "L", které má pro jemný vzhled a eleganci zaoblené rohy. Po straně byla zvolena dominující červená barva, přičemž na spodní stranu byla volena šedá barva ve třech tmavých odstínech. Šedá barva v zápatí stránky byla volena záměrně, jelikož v kombinaci s bílou barvou vytváří velmi dobrý kontrast, jenž umožňuje dobrou čitelnost kontaktních údajů, které jsou zde vepsány. Šedou barvou byl doplněn i horní levý roh – je zde trojúhelník, který má přeponu do oblouku, aby ladil k zaoblenému zakončení grafických prvků nacházejících se na pravé a spodní straně.

Další grafický prvek vytvořený konkrétně pro tento leták je obrázek umístěný pod textem, který ilustruje vzhled aplikace v mobilním telefonu. Jako obrázek, který znázorňuje aplikaci, byl použit screenshot z vlastní prototypové aplikace firmy, umístěný do obrázku telefonu. Tomuto obrázku tvoří pozadí město či krajina, záleží na určení letáku – zda je tvořen pro město, euroregion nebo mikroregion.

Pro text letáku bylo zvoleno patkové písmo v černé barvě, přičemž hlavní nadpis a dále i podnadpisy jsou psány stejnou červenou barvou, jakou mají grafické prvky. Hlavní nadpis je psán tučným a větším písmem než text a ostatní nadpisy, ostatní nadpisy jsou ve stejné velikosti jako text, avšak jsou tučné a barevné. Červená barva byla volena pro její výraznost, každý čtenář letáku je ihned upoután výraznými nadpisy, a jak velí pravidlo pro jejich tvorbu, hned v hlavním nadpise je zmíněno, o jaký produkt se jedná – "Turistický průvodce městem", "Turistický průvodce euroregionem", "Turistický průvodce mikroregionem".

<sup>3</sup> Přesto, že firma má jako hlavní barvu modrou, pro různé produkty používá jiné barvy – př. při nabízení tvorby webových stránek jsou letáčky a dopisy v zelené barvě.

Aby bylo dodrženo pravidlo pro přehlednost textu, byly na úvod napsány dva krátké odstavce, které obecně informují, k čemu aplikace slouží, pro co je vhodná a proč by si ji potenciální zákazník měl objednat. Následně je pod dalším nadpisem "Co vše můžete v aplikaci nabídnout:" konkrétně rozepsáno, které funkcionality firma do aplikace nabízí. Zde byly pro přehledné členění voleny odrážky. U některých nabízených funkcí je i velmi stručně popsáno, jaký užitek z toho plyne pro město/turistu/občana, je to z toho důvodu, aby potenciální zákazník byl nalákán na produkt a chtěl si ho koupit (Příloha A – Infomační leták – město, Příloha B – Infomační leták – euroregion).

#### <span id="page-32-0"></span>**4.1.5 Dopis oslovující potenciálního zákazníka**

Vzhledem k tomu, že firma prozatím neměla vytvořen vlastní hlavičkový papír, bylo třeba tento papír navrhnout. Stejně jako u letáku bylo zachováno umístění loga firmy do pravého horního rohu. Jelikož je leták v červené barvě, byla i tato barva zvolena pro vytvoření hlavičkového papíru, avšak v různém nastavení průhlednosti jednotlivých grafických prvků, což dohromady utváří velmi elegantní vzhled. Do levého horního rohu, byly šikmo umístěny tři křížící se proužky, které ve výsledku vytváří jakousi "mašličku". Do záhlaví papíru byl zvolen po celé délce přechod dané červené barvy do ztracena, vpravo jsou opět tři křížící se proužky tvořící "mašličku", avšak trochu větších rozměrů. Vlevo a uprostřed jsou uvedeny kontaktní údaje firmy.

Vzhledem k zacílení na specifické skupiny zákazníků, bylo potřeba pro každou skupinu text dopisu lehce přizpůsobit. Proto byly napsány dva dopisy, přičemž text prvního dopisu byl koncipován spíše pro města a kraje, druhý naopak pro mikroregiony a euroregiony.

Jak bylo popsáno v teoretické části, hned v prvním odstavci je třeba sdělit, o jaký produkt se jedná. Proto je zde potenciálnímu zákazníkovi sděleno, že je mu nabízena mobilní turistická aplikace, která je vhodná pro město, kraj, mikroregion či euroregion – uvedena je pouze jedna myšlenka. V dalších odstavcích je vysvětlováno, jaké výhody tato aplikace turistům přináší v případě, že ji budou užívat. V dopise pro město či kraj je zde nabízena i možnost přizpůsobení turistické aplikace pro občany města – v aplikaci by pak tedy mohly být dvě sekce – turistická a ta, kde by občané našli rady pro řešení životních situací. V dopise určeném pro euroregiony či mikroregiony je naopak zmíněno, jakých funkcí, které jsou součástí chytrých mobilních telefonů, je možno využívat a jaké z toho plynou výhody. V posledních odstavcích dopisu je zmíněno pro jaké mobilní platformy je možné aplikaci nabídnout a internetová adresa věnovaná turistickému průvodci, kde je možné se k těmto aplikacím dočíst další informace nebo odeslat kontaktní formulář.

Dopis je kromě zdvořilostní fráze ukončen jménem jednatele společnosti, která aplikace tvoří. Mimo jiné je zde vložen i jeho podpis a fotografie, protože jak víme z teoretické části, jméno a podpis dodává na pocitu vážnosti a serióznosti celého sdělení.

Po napsání dopisu v programu MS Word byla využita jeho funkce hromadné korespondence, která zajistila propojení "excelovské" databáze se vzorem dopisu (Příloha C - Vzor odesílaného dopisu pro město, Příloha D - Vzor odesílaného dopisu pro euroregion) a vytvořila tak jednotlivé dopisy adresované konkrétním osobám i s odpovídajícím oslovením.

Takto vytvořené dopisy byly zkontrolovány a případně individuálně upraveny. Následně byly i spolu s letáky vytisknuty na tvrdší, kvalitnější papír. Oproti tisku na obyčejný papír nabyl dopis ještě více serióznosti, vážnosti a "luxusnějšího" dojmu. Následně byly složeny, naskládány do obálek a odeslány.

Dopisy byly odesílány postupně v několika várkách, jednotlivé várky byly děleny dle zeměpisného určení či svého účelu. Například jedna várka obsahovala všechny euroregiony České republiky, jelikož jich zde není mnoho, další várka obsahovala kontakty na krajská města – odbory cestovního ruchu a informatiky, dále várka mikroregionů Olomouckého kraje. Na tomto principu byly rozděleny všechny kontakty.

#### <span id="page-33-0"></span>**4.1.6 Postup po odeslání dopisů**

Po uplynutí pěti dnů od odeslání dopisů byly adresované osoby telefonicky obvolávány, zda už obdrželi a přečetli dopis s nabídkou. V některých situacích bylo sděleno, že město/kraj/mikroregion/euroregion již aplikaci má a neuvažuje o jejím předělání, rozšíření či nějaké další aplikaci. Dále nastaly situace, kdy bylo sděleno, že adresovaná osoba ještě dopis nečetla, např. z důvodu delších komunikačních cest na úřadech. V tomto případě bylo dané osobě stručně sděleno, o jakou nabídku se jedná a po domluvě jí byly informace i s informačním letákem zaslány e-mailem. Některé adresované osoby nebylo nutné kontaktovat, jelikož se ozvali sami – dopisem, že o aplikaci nemají zájem nebo pak spíše telefonicky či e-mailem, kde žádali další informace o aplikaci, odpovědi na konkrétní otázky nebo ve většině případů předběžnou cenovou nabídku této aplikace.

Po zodpovězení dotazů či zaslání cenových nabídek se delší dobu vyčkávalo na odpovědi, jelikož předané informace musely být projednány na příslušných místech. Po projednání přišla z příslušných míst odpověď, buď že nabídka byla zamítnuta, nebo mají zájem o osobní schůzku. V tomto případě byla sjednána informační schůzka ohledně aplikace, kde firmu zastupovala obchodní manažerka nebo obchodní manažerka společně s jednatelem firmy.

Je nutné podotknout, že v době, kdy byli obvolávány jednotlivé osoby, byly postupně chystány další várky dopisů na odeslání. Rozesílání dopisů ve várkách bylo činěno z toho důvodu, protože zaprvé byly postupně vytvářeny databáze kontaktů a zadruhé bylo žádoucí, aby dotazovaná osoba měla dopis v paměti. Úřední osoby se denně setkávají s velkým množstvím různých dokumentů, dopisů a dalších písemností. Je velmi pravděpodobné, že pokud by všechny dopisy byly odeslány ve stejnou dobu, osoby kontaktované mezi posledními na seznamu by byly kontaktovány až po poměrně dlouhé době od obdržení dopisu. Po této době by nabídku z dopisu již nemuseli mít v paměti.

Na základě marketingové oslovovací kampaně byl získán pro realizaci turistické mobilní aplikace zákazník, kterým je Krajský úřad Karlovarského kraje.

### <span id="page-34-0"></span>**4.2 Realizace mobilní aplikace pro Karlovarský kraj**

Aby mohla být aplikace realizována, bylo nejprve nutné se se zákazníkem dohodnout, které ze všech nabízených funkcionalit si zákazník přeje ve své aplikaci mít, případně zda má nějaké své požadavky. Na základě dohody byla vytvořena zadávací dokumentace, která obsahuje seznam veškerých funkcionalit a pokynů pro grafické zpracování, které musí aplikace splňovat. Aplikace je tvořena pro operační systémy iOS, Android a Windows Phone, přičemž bude možnost offline (telefon nemá přístup k internetu) a online (telefon má přístup k internetu) zobrazení aplikace.

Jelikož má Karlovarský kraj svůj oficiální turistický portál – Živý kraj, bylo při navrhování grafického vzhledu sjednáno, že aplikace bude vytvořena jako nativní mobilní aplikace s již existujícími grafickými prvky, které jsou charakteristické pro tento turistický portál případně

užity systémové ikony. Navrhování grafického vzhledu tedy nebylo nikterak náročné, protože nemuselo být navrhováno mnoho nových grafický prvků.

Na přání zákazníka musí aplikace po jejím nainstalování a prvním spuštění zobrazit úvodní obrazovku s nápovědou, k čemu slouží jednotlivé ovládací prvky. Kromě toho bylo třeba zařídit, aby v případě potřeby tato nápověda byla dostupná kdykoliv na přání zákazníka, je tedy možné ji kdykoliv vyvolat v kategorii nastavení. Pro účel uvítací obrazovky byla zvolena průhlednost. Protože aplikace neobsahuje mnoho ovládacích prvků, které i svým vzhledem napovídají, k čemu slouží, postačuje pouze jedna obrazovka, kde je význam ovládacích prvků ve stručnosti vysvětlen. Jelikož má aplikace více jazykových mutací, bylo pro pohodlí uživatele sjednáno, že výběr jazyka bude proveden automaticky na základě rozpoznání jazyka telefonu, který je v něm nastaven. V tomto jazyce je spuštěna úvodní obrazovka a následně celá aplikace, pokud má uživatel zájem tento jazyk změnit, na výběr je čeština, angličtina a němčina, může tak učinit v nastavení aplikace.

Pro hlavní (primární) menu bylo sjednáno, že bude použit znak portálu Živý kraj. Tento znak připomíná tvar okvětních lístků květiny, proto do každého pomyslného lístku byla vepsána jedna kategorie menu. Zde je možno hovořit o zvolení hlavního menu jako obrázkové metafory. Naopak pro sekundární menu byl zvolen obyčejný seznam s barvou nadpisů kategorií laděn do příslušné barvy lístku. Protože jednotlivé kategorie mohou obsahovat mnoho položek, je to velmi přehledné řešení. U každé položky je zobrazen název, přičemž u položek konkrétních bodů zájmů je zobrazen začátek popisu, úvodní fotografie (pokud je aplikace v online režimu) a vzdálenost. Jelikož aplikace využívá polohových služeb telefonu, získá pomocí GPS údaje o uživatelově poloze a následně vypočítá přibližnou vzdálenost od uživatelovy pozice k bodu zájmu, přičemž za tímto údajem je zobrazena i informace o tom, na jakou světovou stranu je bod zájmu od uživatele orientován.

Obsah aplikace, rozumějme tedy jednotlivé body zájmu, je převzat z turistického portálu Živý kraj, přičemž byl rozdělen do příslušných kategorií, tak jako je tomu na portálu. Vzhledem k tomu, že tento portál obsahuje velmi mnoho bodů zájmu, nebyly použity v aplikaci úplně všechny, protože v zadávací dokumentaci bylo smluveno, že aplikace bude obsahovat přibližně 300 bodů zájmu. Zde byly sjednány pouze určité oblasti, ze kterých budou vybrány body zájmu. Zákazníkem byl následně schválen konkrétní seznam s celkovým počtem 306 bodů zájmu, ke kterému byly následně doplněny další informace a

texty pro zobrazení v aplikaci. V hlavní kategorii "Objevujte" je možné najít další podkategorie jako např. města a obce, památky jako jsou hrady, zámky, zříceniny, technické památky, židovské památky, lidovou architekturu a další, zajímavé lokality, muzea a galerie nebo kulturní a společenské akce, do kterých jsou rozděleny konkrétní body zájmu.

Téměř ke všem bodům zájmu jsou dostupné fotografie, informační text a ve většině případech i další informace jako webové stránky, kontaktní údaje a adresa. Jejich množství je závislé na tom, zda uživatel používá offline nebo online zobrazení aplikace. V případě informací u bodů zájmu lze zjednodušeně říci, že pokud bude aplikace spuštěna v offline režimu, nebudou u jednotlivých bodů zájmu zobrazeny fotografie. Pokud však uživatel spustil aplikaci v online režimu dříve jak v offline režimu, budou fotografie zobrazeny u těch bodů zájmu, které si uživatel prohlížel, jelikož jejich prohlížením se fotografie do aplikace uložily. Pokud je uživatel aplikace nadšen informacemi, fotografiemi či chce ostatním dát na vědomí, že navštívil nějaký bod zájmu, je možné ho sdílet na sociálních sítích či pomocí vestavěných aplikací, které mobilní telefony nabízejí – např. poslat formou SMS, e-mailem, sdílení na cloudová úložiště.

K mnoha bodům zájmu jsou připojeny souřadnice, to je nejen důvod proč jsou body zájmu v seznamu seřazeny podle vzdálenosti, ale také že si je uživatel může zobrazit na mapě. Při zobrazení konkrétního bodu zájmu na mapě uživatel vidí jak svou aktuální polohu, tak vybraný bod a zároveň může využít navigace na daný bod. Zde je však nutné podotknout, že přes GPS je stanovena uživatelova pozice, avšak pro funkci navigace k danému bodu je využívána online navigace. Pokud tedy uživatel nebude mít možnost připojení k internetu, nebude mu navigace na daný bod fungovat.

V dalších dvou kategoriích "Trasy" a "Aktivity" najdou milovníci sportu cyklistické nebo běžecké trasy, či dokonce lyžařské areály nebo golfová hřiště. U vybírání tras si přijde každý na své – jak rodiny s dětmi, tak i sportovci vyhledávající náročnější trasy, protože u každé trasy je informace o tom, jakou má obtížnost nebo jak velké převýšení bude třeba překonat. V případě, že má uživatel zájem si po cestě udělat "menší výlet", může po cestě navštívit třeba nějakou památku. Když si uživatel trasu zobrazí na mapě, jsou mu zobrazeny i body zájmu, které jsou v těsné blízkosti jeho trasy. Zde stačí kliknout na marker značící bod zájmu a uživateli jsou zobrazeny informace týkající se vybraného bodu. Pokud má uživatel zájem absolvovat více tras je možné si u každé trasy zobrazit seznam dalších tras, které jsou poblíž nebo danou trasu kříží. Popřípadě je možné si zobrazit mapu a naplánovat si trasu sám.

Dále je v aplikaci možné najít kategorii s plánky sedmi největších a nejznámější měst Karlovarského kraje, což je dobré pro rychlou orientaci a přehled města. Dalšími zajímavostmi, které je v aplikaci možné najít jsou videa o Karlovarském kraji, galerie s fotografiemi nebo dokonce panoramatické prohlídky. Avšak zhlédnutí videí, fotogalerie a panoramatických prohlídek je možné pouze v online režimu.

V případě, že uživateli nestačí všechny informace, které jsou v aplikaci dostupné v ať už online či offline verzi, může se dotázat v některém z informačních center, jejichž seznam je možné najít v aplikaci v kategorii "Služby" a kromě toho jsou zde i obecné aplikace, jak je možné se do Karlovarského kraje dopravit.

Poslední zajímavou kategorií této aplikace je "Kalendář akcí", zde je seznam akcí, které se konají v Karlovarském kraji i s informacemi o místě a čase konání. Stejně jako body zájmu je možné si tyto akce zobrazit na mapě a v online režimu využít i možnosti navigace na dané místo. Kromě toho je možné mezi akcemi vyhledávat dle místa a data konání, což je velmi užitečné pro uživatele, kteří plánují v Karlovarském kraji trávit dovolenou, jelikož si tak mohou skvěle naplánovat čas, který zde stráví. V případě, že si uživatel vybere nějakou akci, kterou by rád navštívil, je možné, stejně jako u tras možnost zobrazení okolních tras, najít akce, které se též konají v okolí uživatelem vybrané akce. Pro okolní vyhledávání je nastaven okruh do 5 km. V případě, že uživatel aplikaci zapne po delší době, je potřeba mít pro aktualizaci konaných akcí přístup k internetu.

Nejen mezi akcemi v kalendáři je možné vyhledávat, ale i mezi body zájmu a trasami. Zde je možné hledat jak dle názvu, tak dle pozice. Vyhledávání dle pozice funguje tak, že uživateli ve vyhledávací kolonce je zobrazena ikona s terčíkem, na který když uživatel klikne, je mu zobrazena mapa. Na této mapě určí pozici a velikost okruhu, v jakém mají být body zájmu či trasy vyhledány a následně je uživateli zobrazen seznam bodů zájmu a tras vyskytujících se v daném okruhu. Tato funkce je výhodná např. v případě, že uživatel naplánoval výlet a následně zbyl čas, který je možný využít návštěvou dalšího zajímavého místa.

Další funkcí, kterou aplikace nabízí po otevření kategorií "Objevujte", "Trasy" a "Kalendář akcí" je zobrazení všech položek příslušné kategorie na mapě, každá položka je označena markerem příslušné kategorie či podkategorie. Pokud uživatel klikne na konkrétní marker, bude mu zobrazen název bodu zájmu a v případě potřeby si uživatel může rozkliknout i detail s informacemi příslušnými pro daný bod.

Aby mohla být aplikace takto naprogramována, bylo třeba ji každému programátorovi programujícímu konkrétní platformu rozepsat dle zadávací dokumentace, která byla smluvena při podpisu smluv mezi zákazníkem a firmou, do jednotlivých malých úkolů. Tyto úkoly byly zadány a přiděleny v informačním systému konkrétnímu programátorovi, po dokončení každého úkolu jej programátor přidělil člověku, který měl za úkol aplikaci otestovat. Při testování se hledělo na to, aby byly odhaleny chyby, jako je např. pád aplikace po provedení určité akce, funkcionalita jednotlivých tlačítek, kontrola překlepů v nadpisech a samozřejmě i to, zda daná funkce opravdu splňuje požadavky dle zadávací dokumentace. Po otestování jednotlivých úkolů byly v systému odkliknuty buď jako hotové, nebo byly vráceny programátorovi k přepracování s komentářem, co nebylo v pořádku. Pokud byla objevena nějaká chyba, která nemusela nutně souviset s testovaným úkolem, byla zadána k vyřešení jako nový úkol. Programátoři ke své práci využívali programy Microsoft Visual Studio – programování v jazyce C#, platforma Windows Phone; dále pak Android Studio – programování v jazyce Java, platforma Android; pro zbývající platformu iOS bylo použito vývojové prostředí Xcode, kde se programovalo v jazyce Objective-C.

Otestovaná aplikace musí být následně dostupná na příslušných obchodech jednotlivých mobilních platforem, kde si ji mohou uživatelé stáhnout zdarma. Jako první však nebyla uveřejněna verze, která splňovala úplně všechny požadavky. Bylo vydáno více verzí, do kterých byly postupně přidávány další funkcionality, případně opraveny drobné chyby, které nemusely být při testování před vydáním nové verze odhaleny. Zákazník (objednatel aplikace) si tak průběžně mohl stahovat aktualizované verze, kontrolovat zda aplikace souhlasí se zadávací dokumentací, kterou získal při podpisu smluv, a případně psát k aplikaci připomínky (již zmíněné drobné chyby aplikace). V případě, že si aplikaci, ve které jsou chyby, stáhne uživatel (osoba, která není objednatelem), nemusí je vůbec zaregistrovat. V případě, že to jsou chyby, které by se týkaly funkčnosti aplikace, uživatel tyto chyby vidí. V případě, že aplikace funguje, avšak některé funkce chybí, uživatel o chybějících funkcích neví, jelikož zadávací dokumentace není stahována spolu s aplikací na příslušném obchodě.

Odkazy na aplikaci pro jednotlivé platformy a ukázky z aplikace:

1) iOS:

<https://itunes.apple.com/cz/app/pruvodce-karlovarskym-krajem/id786770136>

Přes tento odkaz je možné si aplikaci zobrazit v iTunes na webu, avšak pro její stažení je třeba mít v počítači nainstalovaný program iTunes odkud je teprve možné aplikaci stáhnout a nainstalovat.

Na Obrázku 6 je přehled několika obrazovek z aplikace. Na první obrazovce je možné zhlédnout hlavní menu aplikace, na druhé je zobrazen konkrétní bod zájmu – zde se jedná o cyklotrasu, kde je možné najít informace o výškovém profilu, délce, obtížnosti, typu a místa, jimiž trasa vede. V pravém horním rohu jsou pak ikony pro zobrazení trasy na mapě a tras, které je možné najít poblíž této konkrétní trasy. Na třetí obrazovce je ukázka toho, jak vypadá zobrazení více bodů na mapě najednou – zde se jedná o kategorii "Hrady", čtvrtá obrazovka znázorňuje kategorii "Zámky" a její obsah – jednotlivé body řazené podle vzdálenosti od uživatelovy pozice, vpravo nahoře je ikona pro možnost zobrazení všech těchto bodů na mapě, jako je možné spatřit na předchozí obrazovce. Na páté obrazovce je konkrétní bod zájmu – zámek Sokolov – k němu je dostupný informační popis, fotografie, v pravém horním rohu pak možnost zobrazení zámku na mapě a možnost zobrazení akcí konaných v okolí tohoto zámku. Na šestém obrázku je zobrazen kalendář akcí, který obsahuje probíhající nebo nadcházející akce Karlovarského kraje. V horní části je možné spatřit lištu "Hledej", ta je dostupná i v kategoriích s body zájmu. V kalendáři akcí může uživatel vyhledávat dle polohy, zadaného výrazu nebo také dle data. Na poslední obrazovce je možné spatřit kategorii "Galerie", kde je možné si vybrat, zda uživatel chce zhlédnout videa, fotografie nebo panoramatické prohlídky z Karlovarského kraje.

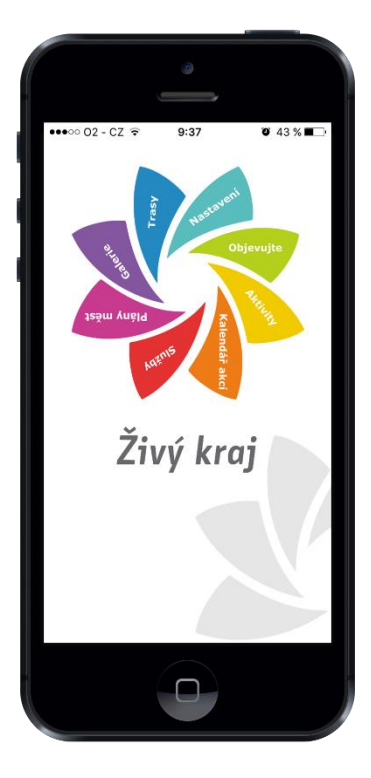

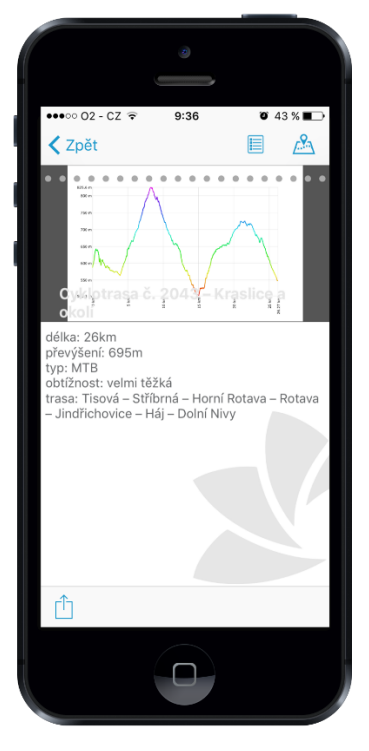

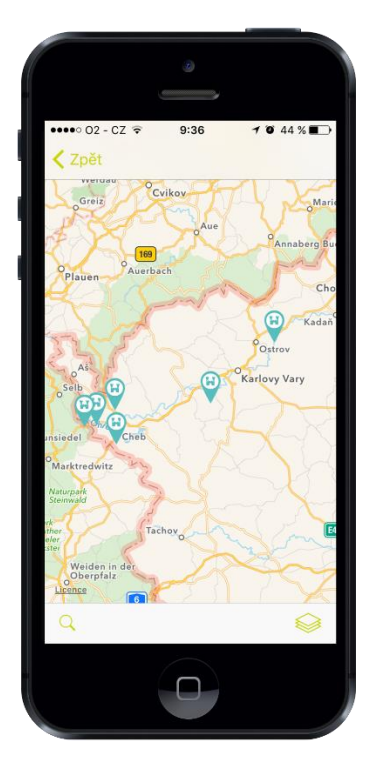

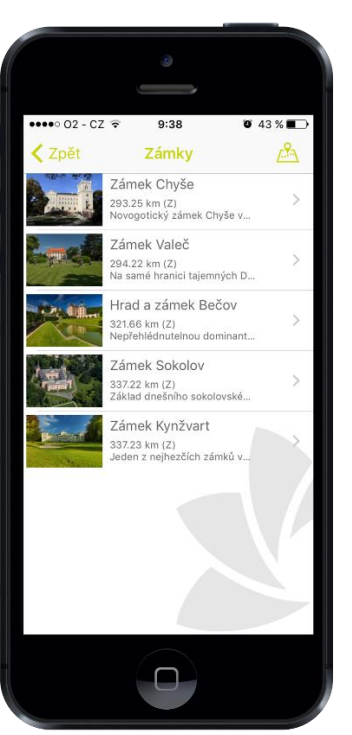

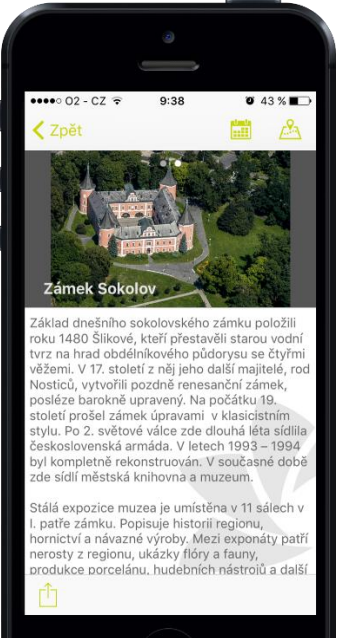

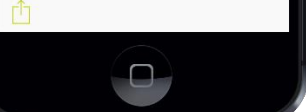

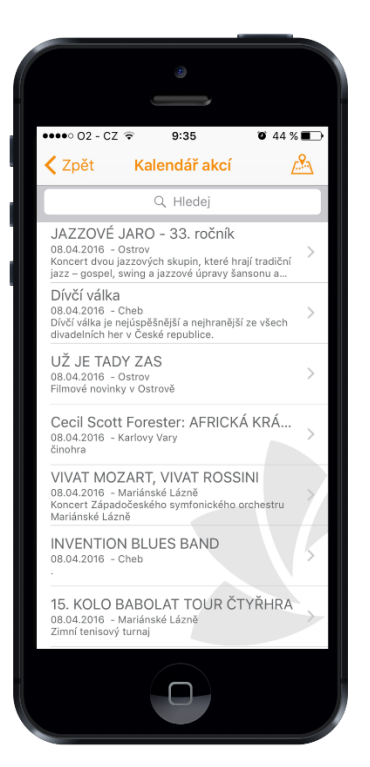

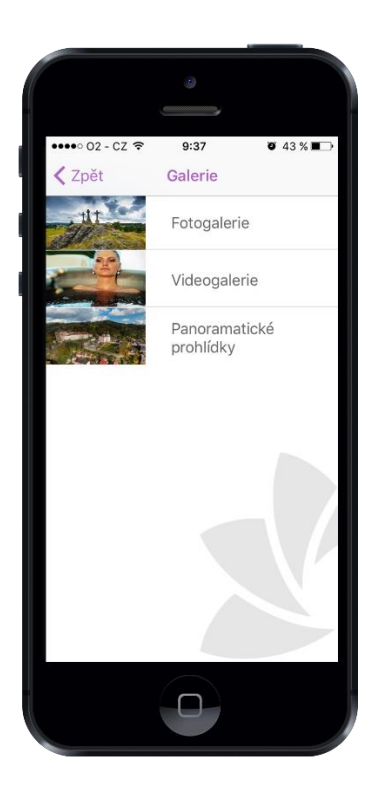

Obrázek 6 *Ukázky obrazovek z aplikace Živý kraj – operační systém iOS* Zdroj: vlastní

<span id="page-41-0"></span>2) Android:

[https://play.google.com/store/apps/details?id=cz.altairsoftware.karlovarskykrajpruv](https://play.google.com/store/apps/details?id=cz.altairsoftware.karlovarskykrajpruvodce) [odce](https://play.google.com/store/apps/details?id=cz.altairsoftware.karlovarskykrajpruvodce)

Pod tímto odkazem je možné stáhnout aplikaci Živého kraje pro operační systém Android, zde na rozdíl od operačního systému iOS není třeba použít pro instalaci přes počítač žádný další program. Pro instalaci postačuje přihlášení přes Gmail, kterým je uživatel přihlášen ve svém Android telefonu, aplikace se po kliknutí na tlačítko "nainstalovat" automaticky začne stahovat a instalovat v telefonu uživatele. Na Obrázku 7 je možné porovnat ukázky stejných obrazovek nebo obrazovky s body zájmu ze stejných kategorií jak s operačním systémem iOS, tak Windows Phone. V kalendáři akcí není stejné zobrazení z důvodu rozdílného času pořízení obrazovek.

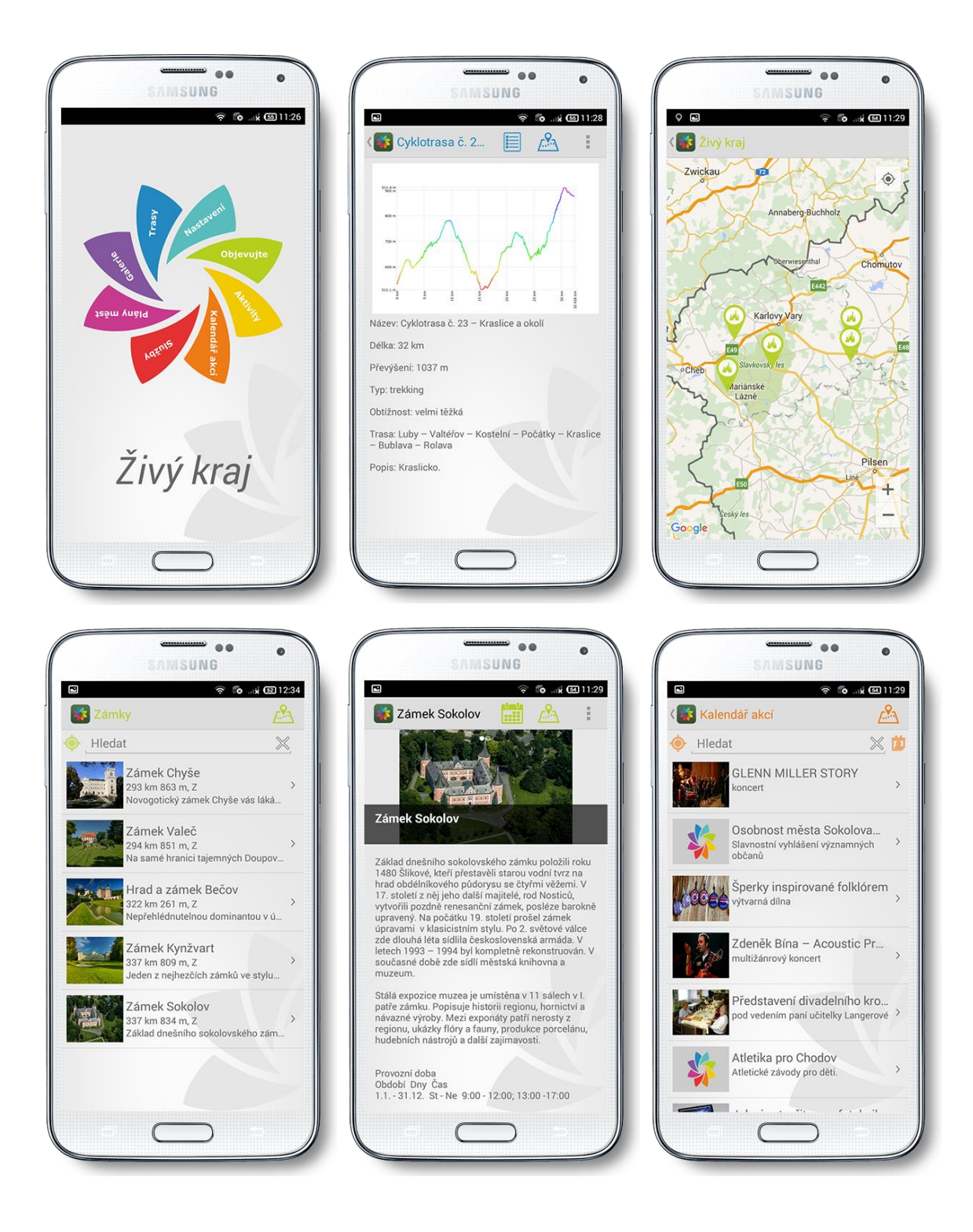

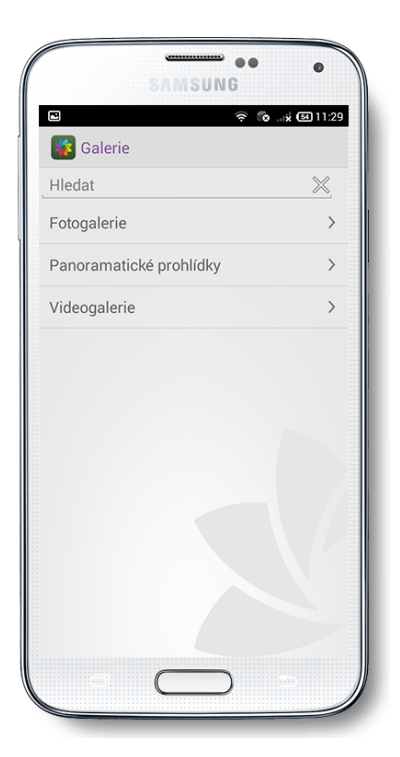

Obrázek 7 *Ukázky obrazovek z aplikace Živý kraj – operační systém Android* Zdroj: vlastní

<span id="page-43-0"></span>3) Windows Phone:

[https://www.microsoft.com/cs-cz/store/apps/zivy-kraj-karlovarsky](https://www.microsoft.com/cs-cz/store/apps/zivy-kraj-karlovarsky-kraj/9nblggh64scq)[kraj/9nblggh64scq](https://www.microsoft.com/cs-cz/store/apps/zivy-kraj-karlovarsky-kraj/9nblggh64scq)

Pro stažení aplikace Živého kraje na telefon s operačním systémem Windows Phone slouží odkaz výše, zde je nutné podobně jako u operačního systému, aby uživatel byl přihlášen pod svým Microsoft účtem. Po přihlášení uživatel stiskne tlačítko "získat aplikaci" a aplikace mu je podobně jako u operačního systému Android stažena do telefonu. Na Obrázku 8 je možné porovnat ukázky stejných obrazovek nebo obrazovky s body zájmu ze stejných kategorií jak s operačním systémem iOS, tak Android. Zde stejně jako u předchozího bodu – v kalendáři akcí není stejné zobrazení z důvodu rozdílného času pořízení obrazovek.

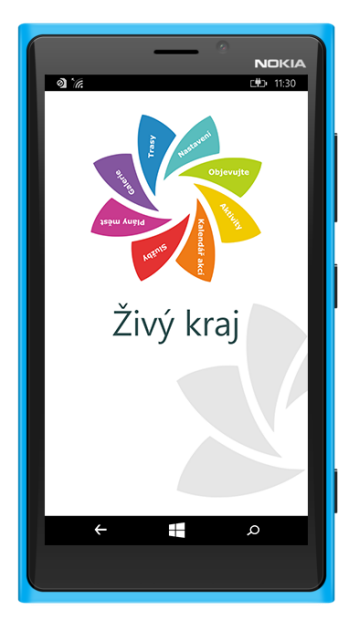

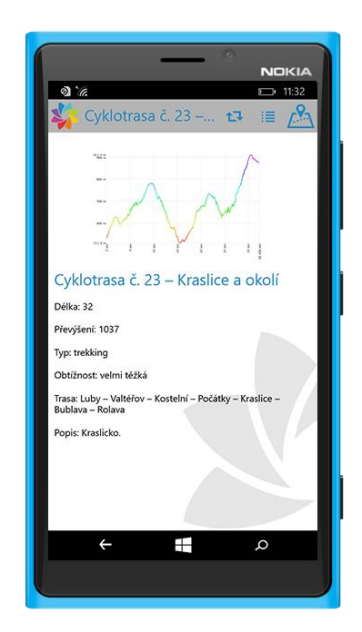

![](_page_44_Picture_2.jpeg)

![](_page_44_Picture_3.jpeg)

![](_page_44_Picture_4.jpeg)

![](_page_44_Picture_5.jpeg)

![](_page_45_Picture_22.jpeg)

<span id="page-45-0"></span>Obrázek 8 *Ukázky obrazovek z aplikace Živý kraj – operační systém Windows Phone* Zdroj: vlastní

### <span id="page-46-0"></span>**5 Zhodnocení realizovaného řešení**

### <span id="page-46-1"></span>**5.1 Oslovovací kampaň**

V oslovovací kampani byly jako první odeslány dopisy na okresní a krajská města (kontakty na starosty/primátory), dohromady s konkrétními adresami krajských měst, kde byly kontakty, jak již bylo zmíněno výše, na konkrétní oddělení pro cestovní ruch nebo informatiku. V součtu bylo odesláno 95 dopisů s nabídkou na turistického průvodce. Přibližné výdaje vynaložené na tisk, papíry, obálku a poštovné bylo spočítáno na 1 520,- Kč.

Dále byly odeslány dopisy pro mikroregiony na Olomoucký a Zlínský kraj. Zde bylo odesláno celkem 68 dopisů, na které bylo vyloženo přibližně 1 088,- Kč. Pro euroregiony bylo odesláno 13 dopisů, na které bylo vynaloženo přibližně 208,- Kč. Tyto položky však byly v celkové částce nákladů téměř zanedbatelné

U krajských a okresních měst z celkového počtu 95 oslovených, projevilo 5 oslovených zájem o cenovou nabídku či přímo dokonce osobní schůzku, 11 oslovených nám sdělilo, že takovou aplikaci mají v plánu řešit, avšak ne v současné době, proto se momentálně touto nabídkou nebudou zabývat. Dalších 28 oslovených nám sdělilo, že stejnou nebo velmi podobnou aplikaci mají a neuvažují o jejím rozšíření, případně nějaké další aplikaci. 3 oslovení nemají zájem vzhledem k nedostatku finančních prostředků. 10 oslovených nemá o aplikaci zájem vůbec. 38 oslovených se vůbec nevyjádřilo. Grafické znázornění ohledně projevených reakcí je znázorněno na Obrázku 9.

![](_page_47_Figure_0.jpeg)

<span id="page-47-0"></span>![](_page_47_Figure_1.jpeg)

Vzhledem k tomu, že 5 z celkového počtu 95 projevilo zájem, potenciální úspěšnost zde mohla být 5 %, kdyby u těchto 5 oslovených byl dokončený celý proces i s realizací aplikace. Nakonec však 4 z 5 z různých důvodů aplikaci prozatím nerealizovali a realizován byl pouze jeden projekt pro Karlovarský kraj. Je však potřeba říci, že v tomto, případě, kdy byly oslovovány města a kraje, jednalo se o státní správu, kde jsou tyto záležitosti velmi zdlouhavé a složité. Zde bylo štěstím, že se Karlovarský kraj o aplikaci turistického průvodce zajímal ve stejné době, jako probíhala oslovovací kampaň, proto zde byl celý proces značně urychlen.

Není však vyloučeno, že na základě této oslovovací kampaně budou později realizovány i další turistické aplikace pro město či kraj, např. u těch, kteří projevili zájem, schůzku nebo aplikaci plánují, bude tak ale učiněno později. Na základě toho, že téměř polovina oslovených (38) se vůbec nevyjádřila a druhá (41 =  $28 + 3 + 10$ ) odmítla z jiných důvodů, bylo rozhodnuto, že databáze s kontakty na obce a města nad 1000 obyvatel prozatím nebudou využity, ale budou opět obeslána krajská a okresní města avšak s jinými produkty, které firma nabízí.

Oslovování mikroregionů je možné zhodnotit jako neúspěšné, jelikož u mikroregionů nebyla dostatečně dobře zpracována databáze kontaktů. Tento problém se dá přisuzovat tomu, že mikroregiony neměly své vlastní internetové stránky, kde by se dala s velmi vysokou pravděpodobností zjistit pravdivá informace o tom, na kterou osobu by mohla být nabídka adresována, a spoléhalo se na informace, které byly napsány na internetové stránce Regionálního informačního systému. To, že informace v databázi nebyly správné, bylo zjištěno na základě obvolávání, kdy bylo obtížné se dovolat s daným telefonním číslem na osobu, které by mělo být možné se na tomto telefonním čísle dovolat. Nejen že telefonní čísla byla mnohdy na jinou osobu, ale také byl zjištěn fakt, že v případě, kdy už mohla být kontaktována správná osoba, nebylo aktualizováno jméno osoby, proto nastaly nepříjemné situace, kdy byla sháněna osoba, která už danou funkce nezastává. Na základě těchto obtíží byly ze zpracovaných databází kontaktů pro mikroregiony použity pouze dvě databáze a to pro mikroregiony Olomouckého a Zlínského kraje, což je výše zmíněných 68 dopisů. Další důvod, proč bylo usouzeno, že zde nemá význam zbytek dopisů posílat, byl fakt, že když už byla oslovena správná osoba, byl sdělen závěr, že žádnou aplikaci nepotřebují, dále důvod nedostatku finančních prostředků nebo u jednoho mikroregionu bylo řečeno, že pro jejich oblast už aplikace existuje, tudíž není potřeba další.

Oslovovací kampaň euroregionů skončila sice též bez získání zákazníka, avšak zde už nebyl vliv špatných kontaktů v databázi. Z 13 euroregionů 4 projevili zájem o cenovou nabídku, přičemž zbylých 9 hned nabídku odmítlo, znázorněno na Obrázku 10. Z těchto 4 však byla nabídka následně také odmítnuta, jelikož na to momentálně nemají finanční prostředky. Od jednoho euroregionu bylo obdrženo sdělení, že v případě získání finančních prostředků, které momentálně nemají, bude firma kontaktována.

![](_page_49_Figure_0.jpeg)

<span id="page-49-0"></span>![](_page_49_Figure_1.jpeg)

Zpracování použitých materiálů pro oslovovací kampaň (letáky – grafika text, dopis – hlavičkový papír, text, databáze kontaktů) trvalo 14 dní (112 hodin), dále pak 4 týdny (160 hodin) trvalo obvolávání obeslaných. Po této době bylo možné odeslat první várku dopisů na okresní a krajská města (starosty/primátory). Po dalším týdnu bylo možné odeslat dopisy na konkrétní odbory/oddělení v krajských městech, dále byly přibližně po jednom týdnu (ne vždy byl interval shodný) rozesílány dopisy na mikroregiony a následně na euroregiony. Mezi tím byly oslovené osoby průběžně obvolávány. Chybějící databáze kontaktů byly zpracovávány průběžně, jak již bylo v předchozí kapitole napsáno. Proces oslovovací kampaně, kdy byly vytvářeny materiály a rozesílány dopisy, trval 6 týdnů a následně se už pouze komunikovalo s osobami, které byly pověřeny naší nabídkou se zabývat, zda o aplikaci budou či nebudou mít zájem.

Následný proces, kdy byla zpracovávána cenová nabídka na základě stanovených požadavků a další dokumenty potřebné k podání nabídky, trval 4 dny (32 hodin, na 2 pracovníky 64 hodin), poté muselo být absolvováno několik osobních návštěv v Karlovarském kraji, které byly 4 (32 hodin jednatel + jednou společná návštěva s obchodním zástupcem 8 hodin), a vzhledem ke vzdálenosti Olomouc – Karlovy Vary každá návštěva zabrala celý den.

### <span id="page-50-0"></span>**5.2 Realizace aplikace**

Po vyřízení všech "papírových" záležitostí přišel na řadu proces tvorby aplikace. Před samotným programováním byl načrtnut vzhled úvodní obrazovky, což vzhledem k použití daných grafických prvků (logo Živého kraje ve tvaru květiny), bylo hotové během pár hodin. Celkem byla aplikace tvořena pro 3 mobilní platformy, přičemž aplikaci pro každou platformu programoval jeden programátor. Každý programátor nad aplikací strávil 9 týdnů (360 hodin, na 3 programátory 1 080 hodin), v součtu pak další 3 týdny (120 hodin, na 3 programátory 360 hodin) trvalo zapracování připomínek a oprava drobných chyb, které však nebyly stěžejní pro to, aby aplikace mohla fungovat. Celkový čas strávený průběžným testováním aplikace, zadáváním úkolů a kontrolou, zda aplikace splňuje požadavky zadávací dokumentace, čítá 3 týdny (120 hodin) pro všechny 3 platformy dohromady. Data pro aplikaci, tzn. popisy pro jednotlivé body zájmu, nebyly zákazníkem dodány v takovém formátu, aby mohly být bez dalších úprav použity v aplikaci. Musely být proto vytvořeny pracovníkem firmy, přičemž jejich tvorba do požadovaného formátu trvala dva a půl týdne (100 hodin). Pro to, aby bylo možné aktualizovat kalendář akcí v aplikaci, bylo potřeba vytvořit webovou službu s databází, tento proces trval 2 týdny (80 hodin).

Celkový čas strávený nad realizací aplikace je možné spočíst na 16 týdnů, jelikož aktivity bylo možné vykonávat současně, např. programování aplikace probíhalo současně s tvorbou textů pro body zájmu. Na tomto projektu se podílelo celkem 8 lidí. První osoba měla na starost zpracování podkladů pro oslovovací kampaň – letáky, dopis, databáze, následně pak testování aplikace a kontrolu dle zadávací dokumentace, druhá osoba se starala o obvolávání potenciálních zákazníků a následnou komunikaci s nimi, třetí osoba měla na starost vytvořit texty pro body zájmu v příslušném formátu, další dvě osoby zpracovávali nabídku, veškeré dokumenty potřebné pro uzavření smlouvy a komunikaci s konkrétními zástupci ze strany zákazníka. Zbývající skupiny tří osob tvoří programátoři pro každou mobilní platformu, přičemž jeden z nich kromě samotné aplikace měl také na starosti webovou službu s databází.

Cena této zakázky činila 943 800,- Kč s DPH, přičemž kalkulaci nákladů zobrazuje Tabulka 1. Pro kalkulaci mezd bylo z interních důvodů počítáno s průměrným hodinovým výdělkem z portálu Informační systém o průměrném výdělku (ISPV, 2016), kde byly z vybraných podskupin zaměstnání vybrané ty nejrelevantnější. Pro programátory aplikací byla použita podskupina "Technici provozu ICT, technici programátoři" s průměrným hodinovým výdělkem 171,7 Kč. Obsah pro body zájmu tvořil pracovník, který je zaměstnán na pozici systémového administrátora, proto byla vybrána podskupina "Systémový administrátor, správce počítačových sítí" s průměrným hodinovým výdělkem 173,3 Kč, osoba obvolávající zákazníky a zpracovávající podklady pro oslovovací kampaň (databáze kontaktů, dopisy, letáky) byla zařazena do podskupiny "Sekretáři" s průměrným hodinovým výdělkem 135 Kč. Pracovníci zpracovávající cenovou nabídku a další dokumenty ohledně smluv byli zařazeni do skupiny "Ostatní řídící pracovníci správy podniku a podnikových činností" s průměrnou hodinovou sazbou 267 Kč, tito pracovníci zároveň zastupovali firmu na schůzce v Karlovarském kraji. Pracovník, který testoval aplikaci a zadával následné úkoly, byl zařazen též do podskupiny "Ostatní řídící pracovníci správy podniku a podnikových činností". Náklady kromě vyplacených mezd čítají také měsíční náklady na dopravné (Olomouc – Karlovy Vary), papíry, tisk, poštovné, náklady na provoz kanceláře.

<span id="page-51-0"></span>Tabulka 1

| Oslovovací kampaň                                  |                |                                 |                        |
|----------------------------------------------------|----------------|---------------------------------|------------------------|
| Položka                                            | <b>Náklady</b> | Průměrný<br>hodinový<br>výdělek | Celkový<br>počet hodin |
| Mzda – sekretářka – obvolávání zákazníků           | 21 600 Kč      | 135,0 Kč                        | 160                    |
| Mzda – pracovník tvořící oslovovací kampaň         | 15 120 Kč      | 135,0 Kč                        | 112                    |
| Pronájem prostor                                   | 30 000 Kč      | 20 000<br>Kč/měsíc              | 1,5 měsíce             |
| Ostatní náklady – spotřeby, internet, telefony     | 13 500 Kč      | 9 0 0 0<br>Kč/měsíc             | 1,5 měsíce             |
| Náklady na tisk, papíry, obálky + poštovné         | 2 816 Kč       |                                 |                        |
| Mzda – řídící pracovníci – zpracování nabídky      | 17 088 Kč      | 267,0 Kč                        | 64                     |
| <b>Celkem</b>                                      | 100 124 Kč     |                                 | 336 hodin              |
| <b>Realizace aplikace</b>                          |                |                                 |                        |
| Položka                                            | Náklady        | Průměrný<br>hodinový<br>výdělek | Celkový<br>počet hodin |
| Mzda – programátoři – aplikace                     | 247 248 Kč     | 171,7 Kč                        | 1 4 4 0                |
| Mzda – programátor – webová služba + databáze      | 13 736 Kč      | 171,7 Kč                        | 80                     |
| Mzda – systémový administrátor – tvorba bodů zájmu | 17 330 Kč      | 173,3 Kč                        | 100                    |

*Kalkulace nákladů na oslovovací kampaň a realizaci aplikace*

![](_page_52_Picture_130.jpeg)

### Zdroj: vlastní

V současné době je možné si tuto aplikaci stáhnout v odpovídajícím "obchodě" pro uživatelem používanou platformu. Aplikace obsahuje funkcionality domluvené se zákazníkem, avšak u aplikace pro Android a Windows Phone nejsou prozatím dostupné panoramatické prohlídky. Panoramatické prohlídky byli pro zákazníka vytvořeny již dříve jinou firmou, proto není možné je nikterak upravit a zjistit přesnou příčinu toho, co způsobuje jejich nezobrazování v aplikaci na těchto dvou platformách.

## <span id="page-53-0"></span>**Závěr**

Hlavním cílem této práce bylo vytvořit mobilní turistickou aplikaci podle zákaznických požadavků a také pro zákazníkem specifikované operační systémy. Nejprve však bylo třeba získat zákazníka na základě oslovovací kampaně, ve které byly osloveny především města, mikroregiony a euroregiony.

Teoretická část popisuje vytyčené dílčí cíle této práce, kterými je vytvoření materiálů pro oslovovací kampaň a přehled dodržovaných zásad pro návrh mobilní aplikace turistického průvodce.

Zrealizovaná aplikace slouží jako oficiální mobilní průvodce Karlovarského kraje, ve kterém je možné najít jak různé typy na výlet přehledně dělené do kategorií, tak i seznam konaných akcí z celého Karlovarského kraje. Dále pak obsahuje přehled běžeckých a cyklistických tras, naučné stezky, či další tipy na sportovní vyžití. Kromě toho uživateli poskytuje zobrazení mapy a plánky měst, což uživateli napomáhá k lepší orientaci v neznámem prostředí. Pro získání přehledu o celém Karlovarském kraji je možné zhlédnout galerii, kde jsou uživateli zobrazena jak videa, tak fotogalerie a panoramatické prohlídky (panoramatické prohlídky jsou prozatím funkční pouze na platformě iOS). Jako velkou výhodu této aplikace je možné shledávat zobrazení vzdálenosti u jednotlivých bodů zájmu od uživatelovy pozice i s označením, na kterou světovou stranu je bod orientován, a dále možnost navigace na daný bod. Za další výhodu je možné považovat možnost zobrazení seznamu kalendářních akcí v okolí u jednotlivých bodů zájmu. Naopak jako nevýhodu bych označila nutnou potřebu připojení na internet v případě, že chce uživatel navigace k bodu zájmu využít prostřednictvím této aplikace. Tento problém se však dá vyřešit prostřednictvím jiné aplikace sloužící přímo k účelu offline navigace.

Dle názoru autorky této práce je výsledná aplikace velmi přínosným informačním prvkem, který uživateli pomůže dobře se zorientovat v oblasti Karlovarského kraje a naplánovat program s nevšedními zážitky, přičemž si na své přijdou jak milovníci historie, přírody a umění, tak třeba i sportovci.

Realizovanou aplikaci je možno hodnotit jako ekonomicky výnosný projekt, jelikož náklady na realizaci byly nižší než jeho kupní cena a zisk tak vychází na necelých 401 000 Kč. Je však nutné podotknout, že tento zisk se může od skutečného mírně lišit z důvodu použití průměrných hodinových sazeb v Olomouckém kraji pro vybrané pozice, jak již bylo zmíněno v bodu "5.2 Realizace aplikace" této práce.

Jako návrh pro budoucí rozvoj této aplikace je možné uvést doplnění dalších bodů zájmu do aplikace, jelikož na webovém turistickém portálu Živý kraj je bodů zájmu mnohem více než v aplikaci. Kromě přidání dalších bodů zájmu, kterými jsou zde myšleny především tipy na výlety, je možné aplikaci rozšířit o ubytovací a stravovací zařízení, jelikož i tyto informace je možné najít na webovém portálu Živý kraj. Dalším návrhem je rozšíření aplikace o funkci rozšířené reality pro kategorii rozhleden či jiných vyvýšených míst, odkud by bylo možné spatřit objekty, které se nachází na obzoru. Aplikaci je dále možné rozšířit o funkci načítání QR kódů. Ke každému bodu zájmu, nebo k vybraným bodům, by byl vytvořen QR kód. Kdyby uživatel naskenoval QR kód za pomocí této aplikace, byl by přesměrován na konkrétní bod zájmu, ke kterému by se QR kód vztahoval. Tato funkce je užitečná v tom, že k bodům zájmu nemusí být umisťovány velké informační cedule, jelikož si uživatel může dané informace přečíst v aplikaci, případně zde mohou být informace navíc.

### <span id="page-55-0"></span>**Seznam použité literatury**

### *Citace*

BĚLOHLÁVEK, František, Pavol KOŠŤAN a Oldřich ŠULEŘ. 2001. *Management*. 1. vyd. Olomouc: Rubico. ISBN 80-858-3945-8.

DICKINSON, J.E., GHALI, K., CHERRETT, T., SPEED, C., DAVIES, N., NORGATE, S. Tourism and the smartphone app: capabilities, emerging practice and scope in the travel domain. *Current Issues in Tourism*. 2009, 17(1): 84-101.

FORET, Miroslav. 2011. *Marketingová komunikace*. 3., aktualiz. vyd. Brno: Computer Press. ISBN 978-80-251-3432-0.

HESKOVÁ, Marie a Peter ŠTARCHOŇ. 2009. *Marketingová komunikace a moderní trendy v marketingu*. 1. vyd. Praha: Oeconomica. ISBN 978-80-245-1520-5.

ISPV*.* 2016. *Informační systém o průměrném výdělku* [online]. TREXIMA, spol. s.r.o. [cit. 2016-04-08]. Dostupné z:<http://www.ispv.cz/cz/Vysledky-setreni/Aktualni.aspx#10336>

KARLÍČEK, Miroslav a Petr KRÁL. 2011. *Marketingová komunikace: jak komunikovat na našem trhu*. 1. vyd. Praha: Grada. ISBN 978-80-247-3541-2.

KOTLER, Philip, Veronica WONG, John SAUNDERS a Gary ARMSTRONG. 2007. *Moderní marketing: 4. evropské vydání*. 1. vyd. Praha: Grada. ISBN 978-80-247- 1545-2.

KŘÍŽEK, Zdeněk. 2008. *Jak psát reklamní text*. 3., aktualiz. a rozš. vyd. Praha: Grada. Manažer. ISBN 978-80-247-2452-2.

KŘÍŽEK, Zdeněk a Ivan CRHA. 2012. *Jak psát reklamní text*. 4., aktualiz. a dopl. vyd. Praha: Grada. Marketing (Grada). ISBN 978-80-247-4061-4.

MICHL, Petr. 2012. *Je lepší nativní aplikace nebo mobilní web?* [online]. , 1 [cit. 2016-04- 03]. Dostupné z: http://www.m-journal.cz/cs/internet/je-lepsi-nativni-aplikace-nebomobilni-web-\_\_s281x9241.html

NEIL, Theresa. 2012. *Mobile Design Pattern Gallery*. 1. vydání. Sebastopol, CA: O'Reilly Media. ISBN 978-1-449-31432-3.

PALUMBO, Federica. 2015. Developing a new service for the digital traveler satisfaction: The Smart Tourist App. *The international Journal of Digital Accounting Research* [online]. **2015**, 33-67 [cit. 2016-04-09]. DOI: 10.4192/1577-8517-v15\_2. ISSN 2340-5058. Dostupné z: [http://rabida.uhu.es/dspace/bitstream/handle/10272/10214/Developing%20a%20new%20se](http://rabida.uhu.es/dspace/bitstream/handle/10272/10214/Developing%20a%20new%20service.pdf?sequence=2) [rvice.pdf?sequence=2](http://rabida.uhu.es/dspace/bitstream/handle/10272/10214/Developing%20a%20new%20service.pdf?sequence=2)

PŘIKRYLOVÁ, Jana a Hana JAHODOVÁ. 2010. *Moderní marketingová komunikace*. 1. vyd. Praha: Grada. Expert (Grada). ISBN 978-80-247-3622-8.

SLAVÍK, Jakub. 2014. *Marketing a strategické řízení ve veřejných službách: jak poskytovat zákaznicky orientované veřejné služby*. 1. vyd. Praha: Grada. ISBN 978-80-247-4819-1.

TRANFICI, Annarita. 2014. 5 Mobile Design Patterns for a Successful App. In: *Sitepoint* [online]. [cit. 2016-04-03]. Dostupné z: http://www.sitepoint.com/5-mobiledesign-patterns-successful-app/

TRANFICI, Annarita. 2013. Examples of Mobile Design Patterns. In: *SitePoint Pty. Ltd.* [online]. [cit. 2016-04-03]. Dostupné z: http://www.sitepoint.com/examples-mobiledesign-patterns/

TRANFICI, Annarita. 2013. Examples of Mobile Design Pattern: Part 2. In: *SitePoint Pty. Ltd.* [online]. [cit. 2016-04-03]. Dostupné z: http://www.sitepoint.com/examples-mobiledesign-pattern-part-2/

WANG, D., Z. XIANG a D. R. FESENMAIER. 2014. Smartphone Use in Everyday Life and Travel. *Journal of Travel Research* [online]. **2014**, 12 [cit. 2016-04-09]. DOI: 10.1177/0047287514535847. ISBN 10.1177/0047287514535847. Dostupné z: <http://jtr.sagepub.com/cgi/doi/10.1177/0047287514535847>

# <span id="page-57-0"></span>**Seznam příloh**

- A Informační leták město
- B Informační leták euroregion
- C Vzor odesílaného dopisu pro město
- D Vzor odesílaného dopisu pro euroregion

![](_page_58_Picture_1.jpeg)

## Turistický průvodce městem

Jedinečná mobilní aplikace seznamující turisty a občany se zajímavostmi, památkami a historií měst a obcí, mikroregionu, euroregionu a kraje, přičemž způsoby jejího použití jsou mnohem rozmanitější - dále vhodné pro muzea, hrady, zámky, vinařské stezky ... a co víc - na její získání je možnost čerpat dotace.

Nejedná se pouze o turistického průvodce, ale zároveň je to cesta, jak zvýšit spokojenost občanů a dát jim možnost přicházet se svými nápady, co zlepšit, pomocí podání podnětu nebo naopak přijímejte pochvaly v knize návštěv.

#### Co vše můžete v aplikaci nabídnout:

- · Fotogalerie, poutavě napsané texty a videa k památkám, turistickým zajímavostem, kulturním, sportovním a jiným cílům
- · Mysleme i na nevidomé možnost čerpání zajímavých informací pomocí audionahrávek či funkce pro čtení textu zobrazeného na zařízení
- · Skvělé tipy na výlet nejen do města, ale i okolí ať už pěšky, na kole nebo autem
- · Výčet hotelů, penzionů, restaurací anebo zdravotnických zařízení
- · Informace o aktuálním dění či nadcházejích akcích, které jsou skvělými tipy na to, co určitě nesmíte zmeškat
- · Zlepšení životní situace pomocí podání podnětu na město či obec
- · Informace o úřadech, úředních hodinách, formuláře měst, státní správy apod. činící život občanů pohodlnějším př. Občan jde měnit pas, navígace jej dovede na přepážku, on podle aplikace ví, co vše je zapotřebí mít s sebou. Dále je přes aplikaci objednán na konkrétní hodinu a poplatek může zaplatit přímo z aplikace.
- · Napojení na již existující rezervační systémy a platební systémy Kadlec Elektronika umožňující například platbu parkovného přes SMS zprávu či objednání se na určitý čas na přepážku určitého úřadu
- · Kromě čekého jazyka dostupnost také v dalších jazycích
- · Dostupnost pro operační systémy jako je Android, iOS nebo Windows Phone
- · Využívání QR kódů

![](_page_58_Picture_17.jpeg)

![](_page_59_Picture_1.jpeg)

## Turistický průvodce euroregionem

Jedinečná mobilní aplikace seznamující turisty a občany se zajímavostmi, památkami a historií měst, obcí a euroregionu, přičemž způsoby jejího použití jsou mnohem rozmanitější - dále vhodné pro muzea, hrady, zámky, vinařské stezky ...

Nejedná se pouze o turistického průvodce, ale zároveň je to cesta, jak zpříjemnit cestování turistů, po Vašem euroregionu a třeba si i přečíst nějakou pochvalu v knize návštěv.

#### Co vše můžete v aplikaci nabídnout:

- · fotogalerie, poutavě napsané texty a videa k památkám, turistickým zajímavostem, kulturním, sportovním a jiným cílům
- · mysleme i na nevidomé možnost čerpání zajímavých informací pomocí audionahrávek či funkce pro čtení textu zobrazeného na zařízení
- · skvělé tipy na výlet nejen do města, ale i okolí ať už pěšky, na kole nebo autem
- · výčet hotelů, penzionů, restaurací a informačních center
- · informace o aktuálním dění či nadcházejích akcích, které jsou skvělými tipy na to, co určitě nesmíte zmeškat
- · kromě čekého jazyka dostupnost také v dalších jazycích

+420 585 220 280

- · dostupnost pro operační systémy jako je Android, iOS nebo Windows Phone
- · využívání QR kódů nasměrujte čtečku na QR kód a přesuňte se rovnou na informace o daném bodu zájmu

![](_page_59_Picture_14.jpeg)

 $.90/6$ 

### Příloha C - Vzor odesílaného dopisu pro město

![](_page_60_Picture_8.jpeg)

#### Příloha D – Vzor odesílaného dopisu pro euroregion

**Altair Group** Adresa Olomouc DD, MM, YYYY Nabídka na aplikaci Turistický průvodce euroregionem Oslovení. rádi bychom Vám nabídli naše služby a vytvořili pro Vás turistickou mobilní aplikaci, která bude pro Váš euroregion informačním doplňkem a pomocníkem pro turisty při objevování jeho krás. Výhody této aplikace jistě shledáte v jejím intuitivním ovládání a nepřeberném množství zajímavých, ale také velmi užitečných informací. Turisté se zde dočtou zajímavosti, ale i historická fakta týkající se obcí a měst. Je samozřejmé, že zde nesmí chybět informace o kulturních památkách, přírodních zajímavostech a dalších turistických či sportovních cílech. Kromě památek a dalších turistických cílů můžete v aplikaci mít různá ubytovací a stravovací zařízení, což jistě ocení turisté ze vzdálenějších krajů. Tato aplikace využívá vlastností chytrých telefonů, a proto v aplikaci mohou být nejen informační texty k neirůznějším pamětihodnostem, turistickým cílům a dalším, ale také různé fotografie, videa. Dále můžete využít funkci navigování k daným bodům zájmu pomocí GPS. Aplikaci jsme schopni napojit na platební systémy, turisté tak mohou například poplatky za parkovné zaplatit přímo ze svého telefonu. Aplikaci Vám jsme schopni dodat v různých jazykových mutacích. Dále jistě oceníte dostupnost aplikace pro co nejširší okruh turistů, jelikož jsme Vám schopni nabídnout aplikaci pro tři nejpoužívanější mobilní platformy, a to pro Android, iOS a Windows Phone. Pokud máte zájem prohlédnout si nějakou aplikaci z produkce našich vývojářů, doporučujeme si vyzkoušet nejnovější aplikaci turistického průvodce – Vítejte na Vysočině. Podrobnější informace se dočtete v přiloženém informačním letáčku nebo také na internetových stránkách www.altair-group.cz/turisticky-pruvodce/. S pozdravem **Bc. Marek Vávra** Jednatel společnosti Přílohy Informační leták **Altair Group** +420 585 220 280 Havelkova 90/6 contact@altair-group.cz 779 00 Olomouc www.altair-group.cz